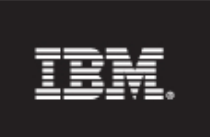

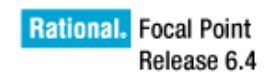

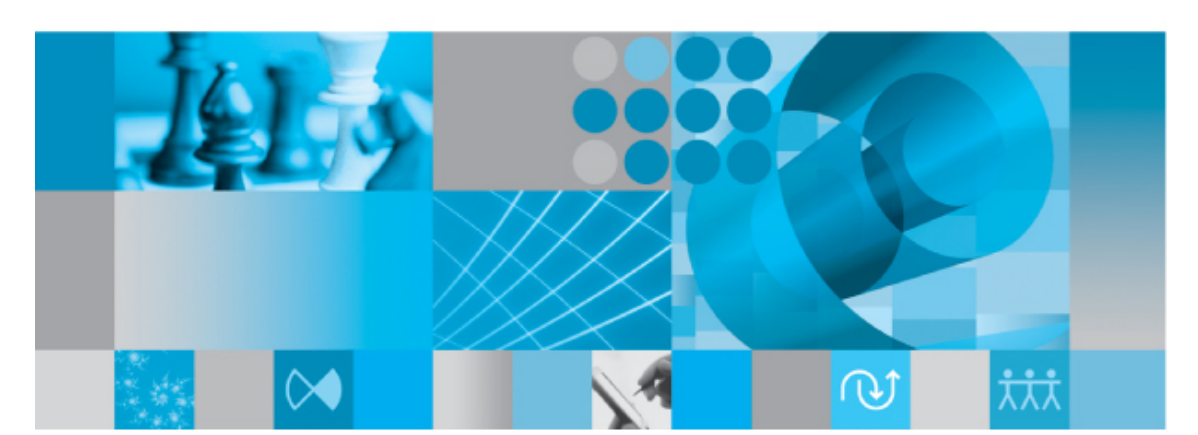

Web Services API version 2.0 Reference Manual

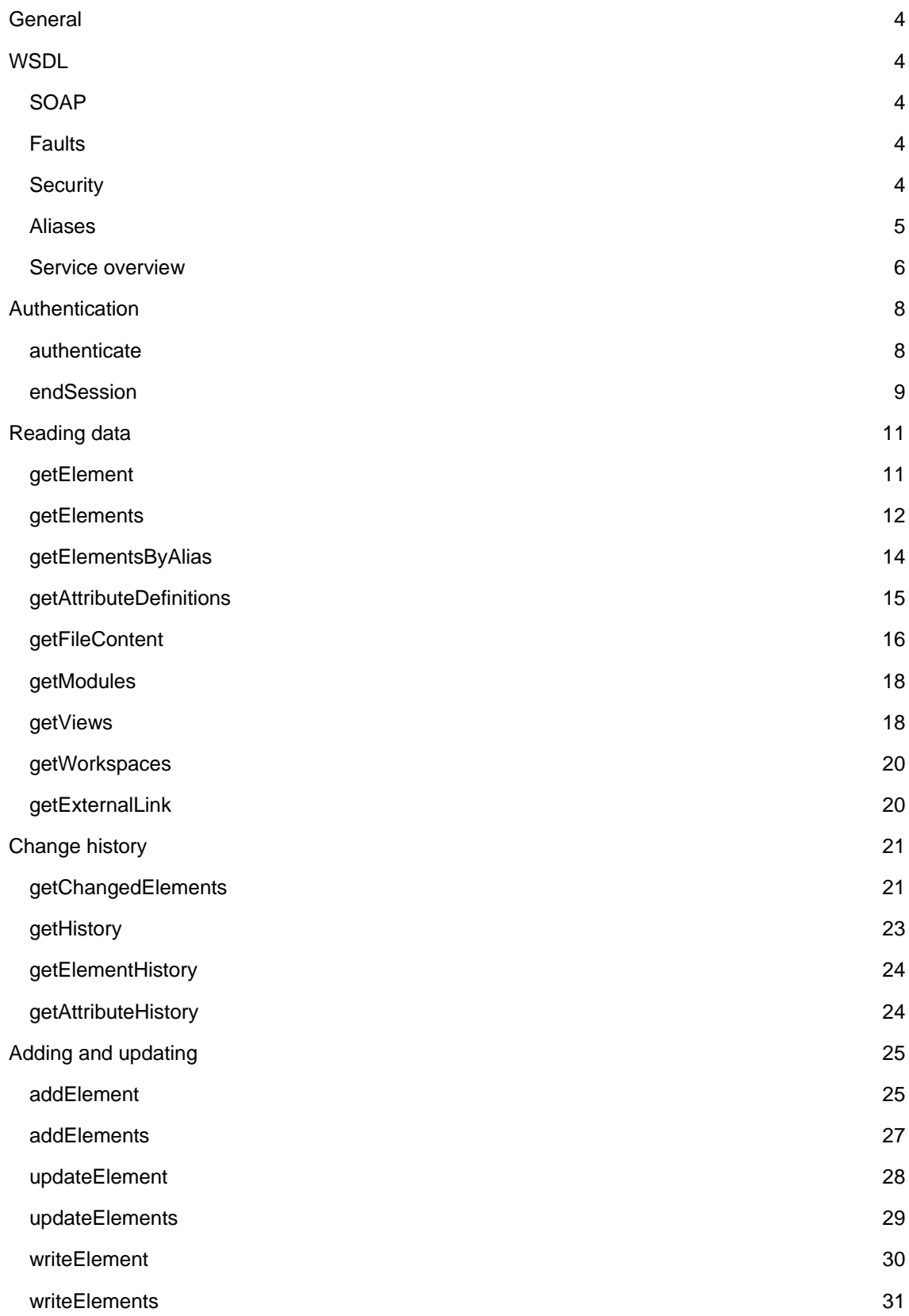

© Copyright IBM Corp. 1997, 2009 IBM® Rational® Focal Point™ Web Service API 2.0 2 of 59

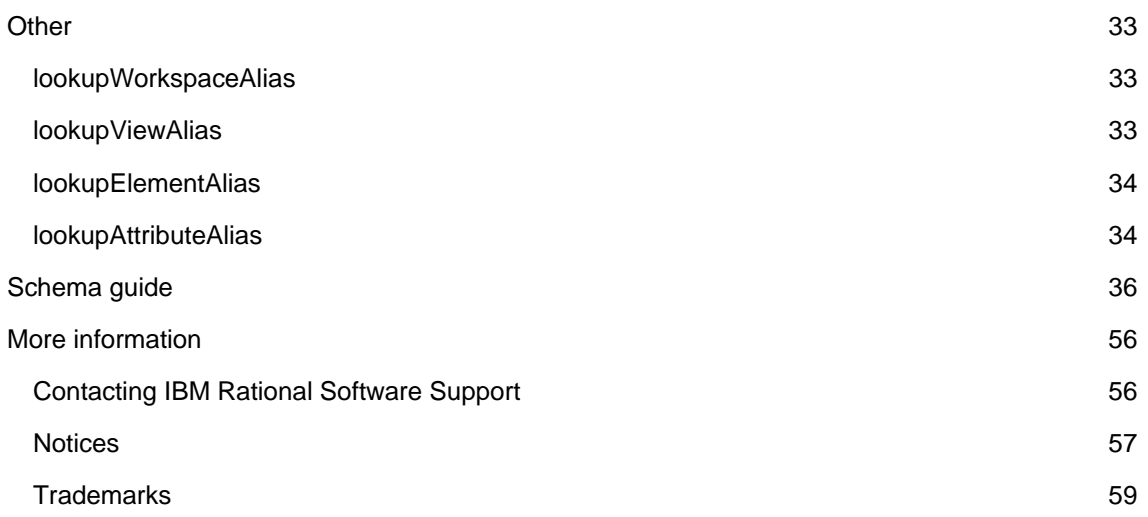

# **General**

This document describes the Web Services API version 2.0 for Focal Point version 6.2 and newer. Example files JavaWebServices2Example.zip are available at the Rational Focal Point Enablement Wiki.

**Note:** Some of the described functionality is first released in Focal Point 6.3, as detailed below.

# **WSDL**

The Focal Point Web Services API uses WSDL (Web Services Description Language) for defining the services. The current WSDL can always be downloaded from a Focal Point server at *http(s)://<your Focal Point server URL>/fp/services2/FPServices?wsdl* for example: http://focalpoint.example.com/fp/services2/FPServices?wsdl.

The WSDL version used is 1.1.

Data types are defined using an included XML Schema. The data types are described below in the section *Schema guide*. This document describes the data types, whereas the XML Schema documents the formal details. Both documents are needed to fully understand the Focal Point Web Services API.

The WSDL uses the document/literal wrapped pattern.

# *SOAP*

The Focal Point Web Services API uses **SOAP** for calling the services.

The SOAP version used by the server is 1.1.

The URL to the SOAP endpoint is  $\frac{htp(s)}{s}$ //<your Focal Point server URL>/fp/services2/FPServices for example: http://focalpoint.example.com/fp/services2/FPServices. The URL is also found through the WSDL.

# *Faults*

A service may sometimes need to return a SOAP Fault instead of a value. This can be the due to a user error (for exampling referencing an element that does not exist), or due to an internal server error. The faults that may be returned are documented in this document and also in formal detail in the WSDL.

# *Security*

When SOAP messages are sent over HTTP they are sent in clear text, which means that anyone who has access to the traffic can read the sent data, for example user name and password.

For security reasons, we suggest using **HTTPS** instead. When using HTTPS, all communication with the Focal Point server is encrypted (not only SOAP messages). Please refer to the Focal Point Installation Guide for a description of how to set up HTTPS for Focal Point.

# *Aliases*

All resources in Focal Point are identified by aliases*.* For example, each workspace in Focal Point can be identified by a unique alias. The following resources can have aliases: workspaces, modules, views, elements and attributes. Modules and views are grouped together and are collectively known as domains. Resources are always assigned a default random alias, which later can be changed to something more readable or easier to remember. Workspace, domain and attribute aliases can be edited in each workspace from navigation bar *Configure > Alias.*

An alias is a string that can contain any unicode character, but it is not advisable to use special or invisible characters (such as line breaks).

When exporting and importing a workspace in Focal Point, aliases will be preserved for domains, attributes and workspace (if possible).

## **Elements**

Aliases for elements are unique for a Focal Point installation. That means that two elements cannot have the same alias.

Element alias can be assigned when an element is created (using *addElement*, *addElements*, *writeElement* or *writeElements*) but cannot be changed later. If no alias is supplied when the element is created, a new random alias will be generated. New aliases will be generated when a module or workspace is imported.

## **Domains**

Modules and views are collectively known as domains, that is, a domain can either be a module or a view. Aliases for domains are unique within a workspace. There can, for example, be a module in workspace A and a view in workspace B with the alias *requirements* but they cannot co-exist in the same a workspace*.* A domain is uniquely identified with a workspace alias and a domain alias.

A domain alias can be assigned when the domain is created, and can also be changed by a workspace administrator at a later time. When a workspace is imported, domain aliases are preserved.

### **Workspaces**

Aliases for workspaces are unique within the Focal Point installation. That means that two workspaces cannot have the same alias.

A workspace alias can be assigned when the workspace is created, and can also be changed by a workspace administrator at a later time. When a workspace is imported, the alias is preserved unless there is another workspace with the same alias.

#### **Attributes**

Alias for attributes are unique within a module. This means that the same attribute can exist in different modules, whereas two attributes within the same module cannot have the same alias. For example, there can be a workspace with two modules, with the aliases *requirements* and *defects*, each with an attribute alias *estimated\_time*. There might even be another workspace containing a *requirements* module with an *estimated\_time* attribute. An attribute is uniquely defined by workspace alias, module alias and attribute alias.

An attribute alias can be assigned when the attribute is created, and can also be changed by a workspace administrator at a later date. When a workspace or module is imported, aliases are preserved.

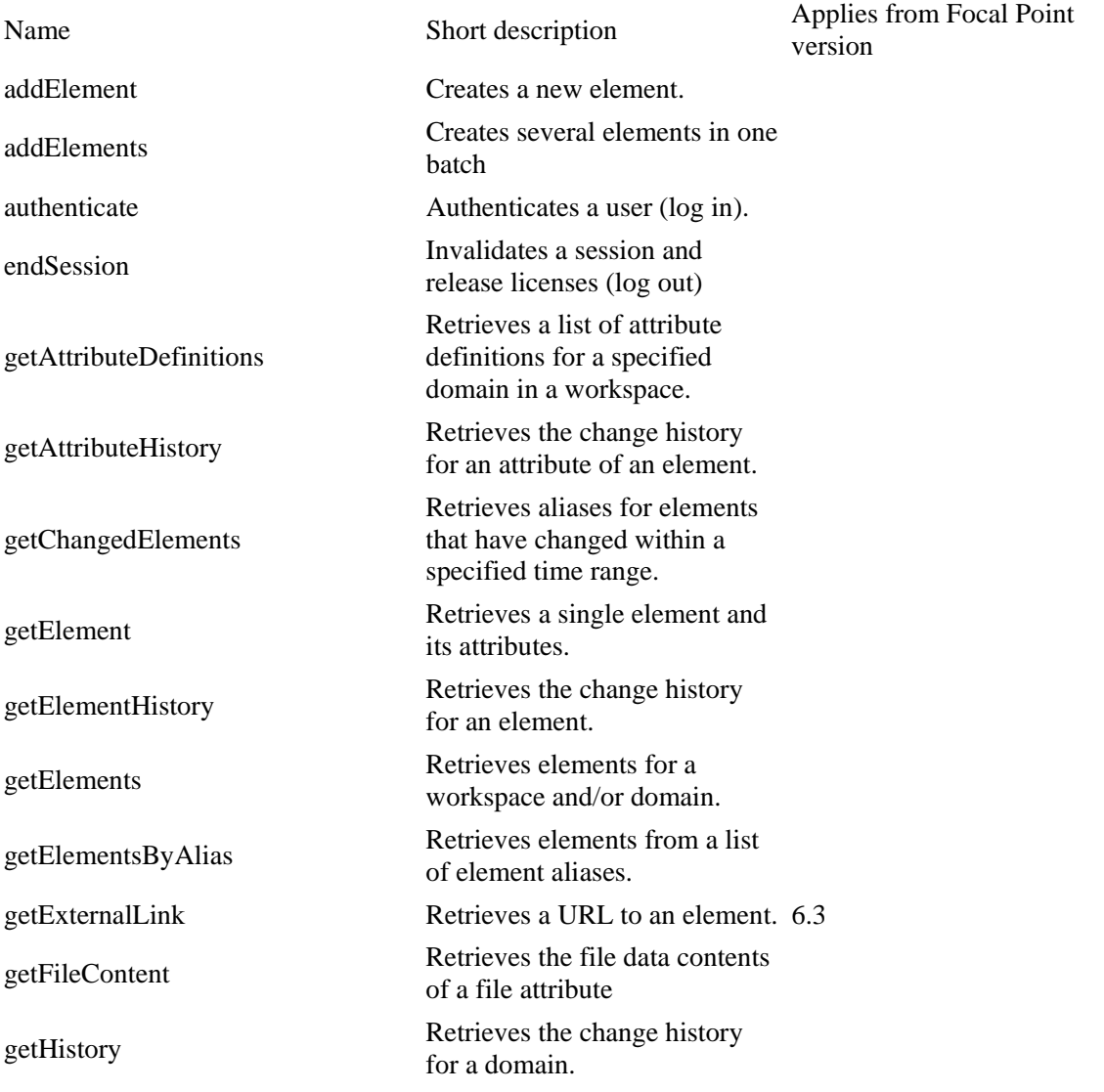

## *Service overview*

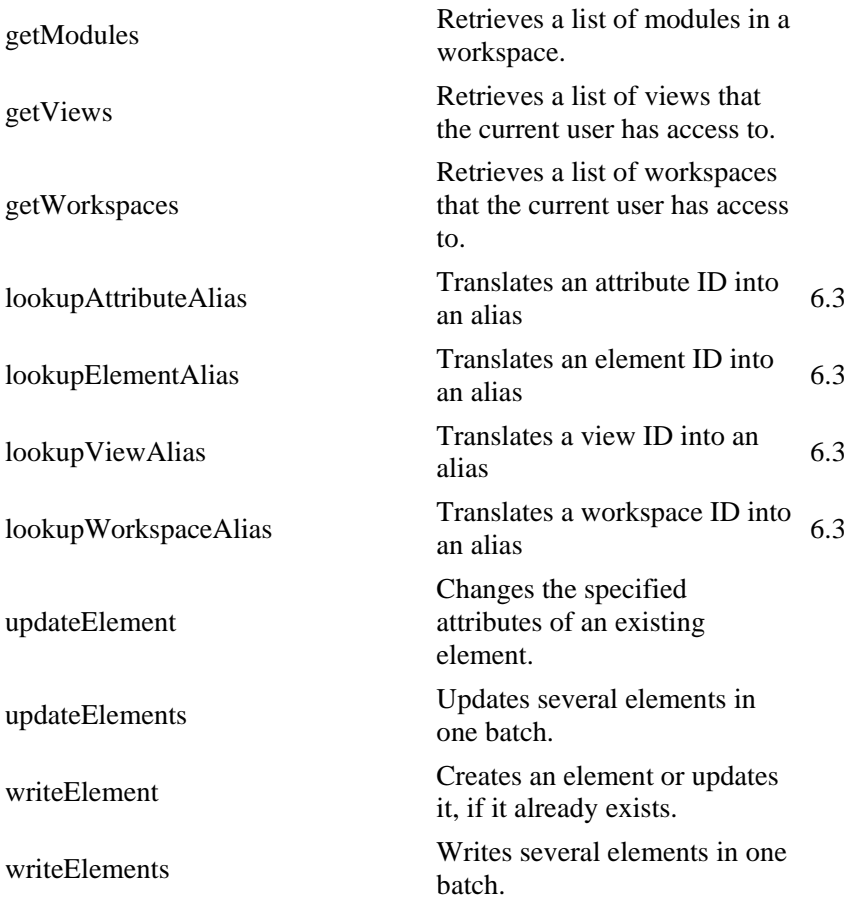

# **Authentication**

## *authenticate*

Authenticates (logs in) a user. *authenticate* has to be called before any other service is used. A user will stay authenticated as long as the session is active, time out will occur after 1-1,5 hours of inactivity. A user can be logged in via the user interface and this API concurrently, as the logins will be handled as two different sessions.

A session can be explicitly ended by calling *endSession*. Licenses will be held until the session is ended or times out.

#### **Returns**

*authenticate* returns an XML Schema string as a token. This token can be used for subsequent calls.

#### **Parameters**

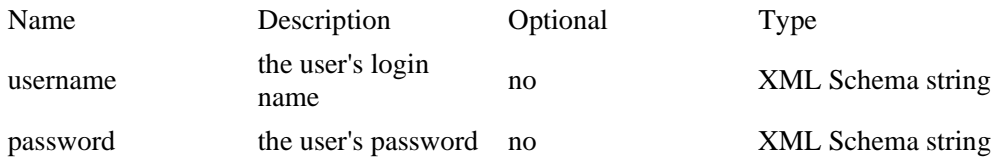

#### **Faults**

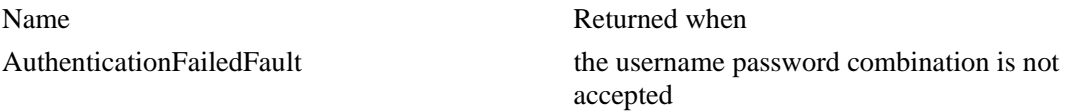

The AuthenticatedFailedFault contains one of the *authenticationFailedReason*s below:

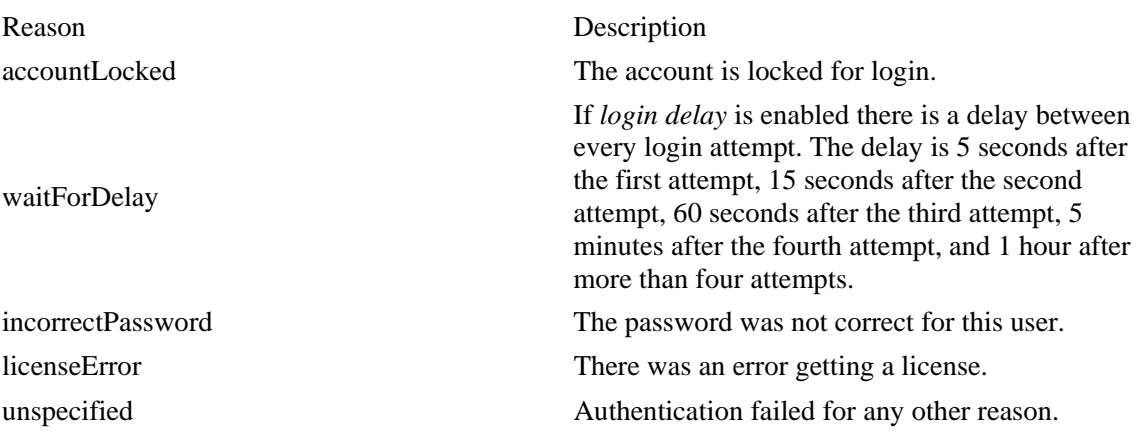

# *endSession*

*endSession* logs out a user. The session and token are invalidated, and held licenses are released.

## **Returns**

Nothing.

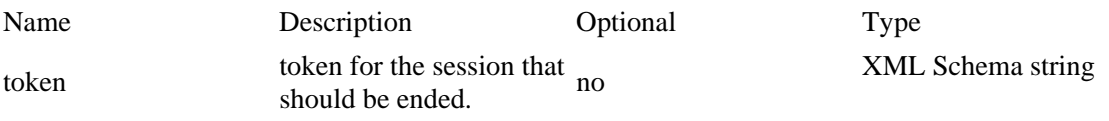

### **Faults**

Name Returned when NotAuthenticatedFault there is no active session for this token.

# **Reading data**

# *getElement*

Retrieves a single element and its attributes.

Element alias must be specified. View may be empty, nil/null or left out. If no view is specified, the element will be retrieved from its module. **Note:** Regular users can only access elements via views that they are granted access to. To be able to retrieve an element from a module, the current user must be a workspace administrator. For regular users, a view that the user has access to must be specified, and the element has to be part of that view.

## **Returns**

An *Element* is returned by *getElement*. See the section *Schema guide* below.

Note that the attribute definitions are not included. They can be retrieved independently by calling *getAttributeDefinitions*.

## **Parameters**

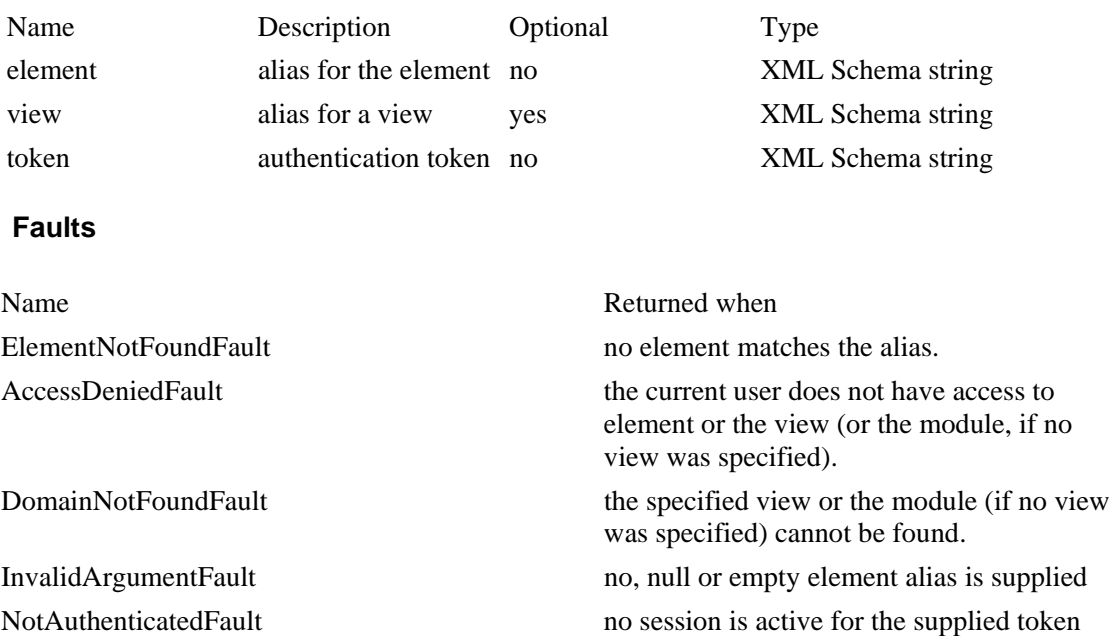

### **Examples**

Example set up: a module with alias *module1*; two views based on module1, *view1* and *view2* and an element in module1 with alias *element1*. The element is part of view1 but not view2*.* 

Scenario 1: a regular user (with access to view1) calls *getElement* with Element set to element1 and View set to view1. Result: element1 is returned with the attributes visible in view1.

Scenario 2: a workspace administrator calls *getElement* with Element set to element1 and View set to nil/null. Result: element1 is returned with all attributes in module1.

Scenario 3: a regular user (with access to view2) calls *getElement* with Element set to element1 and View set to view2. Result: an AccessDeniedFault is returned since element1 is not part of view2.

Scenario 4: a workspace administrator calls *getElement* with Element set to element2 and View set to nil/null. Result: an ElementNotFoundFault is returned, since there is no element with alias element2 (in this example).

Scenario 5: a user (any type) calls *getElement* with Element set to empty string and View set to view1. Result: an InvalidArgumentFault is returned.

Scenario 6: a workspace administrator calls *getElement* with Element set to element1 and View set to module1. Result: a DomainNotFoundFault is returned, since module1 is not a view.

## *getElements*

Retrieves elements for a workspace and/or domain.

If both workspace and domain are specified, elements for that combination will be retrieved. If workspace is not specified (left out, empty or nil/null), elements for the domain alias in all workspaces that the current user has access to will be retrieved.

If the user is a workspace administrator, the domain may be a module or a view. If the user is a regular user, the domain must be a view that the user has access to.

#### **Returns**

An *ElementsResult* is returned by *getElements*. See the section *Schema guide* below.

#### **Parameters**

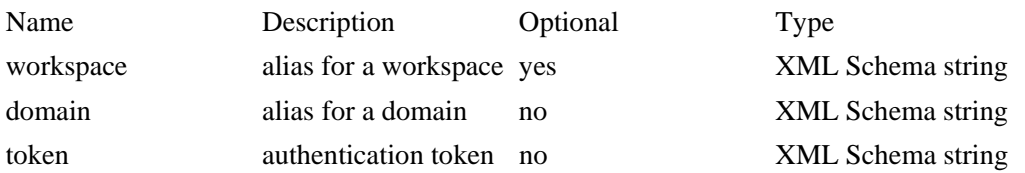

#### **Faults**

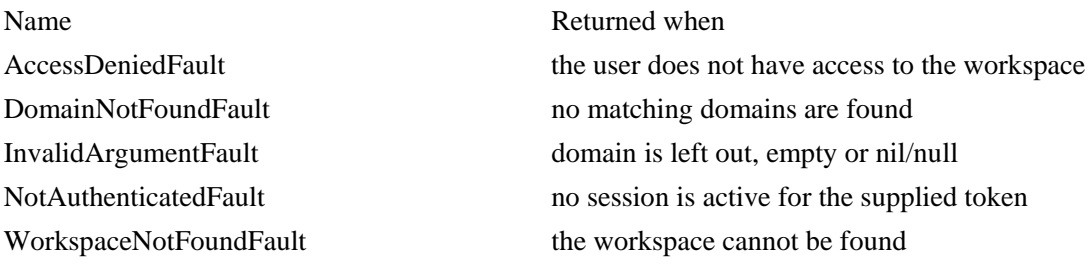

#### **Examples**

Example set up: two workspaces, one with alias *workspace1* and the other with *workspace2*. In both workspace1 and workspace2 there are modules with alias *module1* and views based on module1 with alias *view1*.

Scenario 1: A regular user (with access to view1 in workspace1) calls *getElements* with Workspace set to workspace1 and Domain set to view1. Result: all elements in view1 in workspace1 are returned.

Scenario 2: A regular user (with access to view1 in workspace1 and view1 in workspace2) calls *getElements* with Workspace set to nil/null and Domain set to view1. Result: all elements in view1 in workspace1, and all elements in view1 in workspace2 are returned.

Scenario 3: A regular user (with no access to workspace1) calls *getElements* with Workspace set to workspace1 and Domain set to view1. Result: an AccessDeniedFault is returned.

Scenario 4: A regular user (with access to workspace1) calls *getElements* with Workspace set to workspace1 and Domain set to module1. Result: a DomainNotFoundFault is returned (since regular users don't have access to modules).

Scenario 5: A workspace administrator (with access to workspace1 and view1 in workspace1 and access to workspace2 but not view1 in workspace2) calls *getElements*  with Workspace set to nil/null and View set to view1. Result: An ElementsResult is returned with all elements in view1 in workspace1 and also an error with ErrorCode domainNoAccess (since the user does not have access to view1 in workspace2).

Scenario 6: A regular user calls *getElements* with Workspace set to workspace3 and Domain set to view1. Result: a WorkspaceNotFoundFault is returned since there is no workspace with alias workspace3 (in this example).

Scenario 7: A regular user (with access to workspace1) calls *getElements* with Workspace set to workspace1 and Domain set to nil/null. Result: an InvalidArgumentFault is returned.

# *getElementsByAlias*

Retrieves elements from a list of element aliases. This can be useful as an alternative to calling *getElement* for each element that you want to retrieve. Just like *getElements, getElementsByAlias* will include information about attributes, i.e. *AttributeDefinitions*. There is however an upper limit of 100 elements. To retrieve more than 100 elements, you will have to call *getElementsByAlias* again.

View may be empty. If view is not specified, the module will be determined from each element alias and the current user has to be a workspace administrator. If the user is a regular user, a view that the user has access to must be specified.

### **Returns**

getElementsByAlias returns ElementsResult. See the section Schema guide below.

## **Parameters**

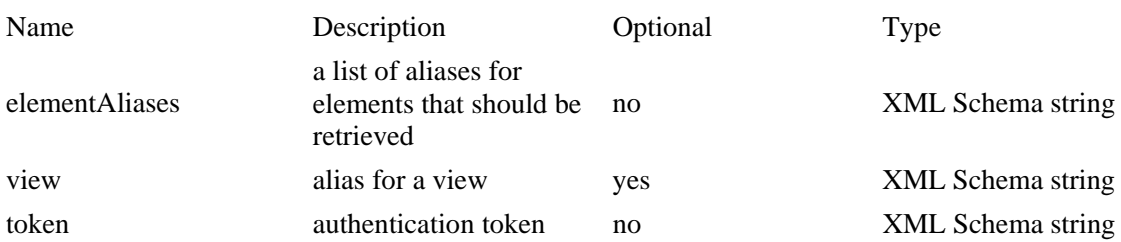

### **Faults**

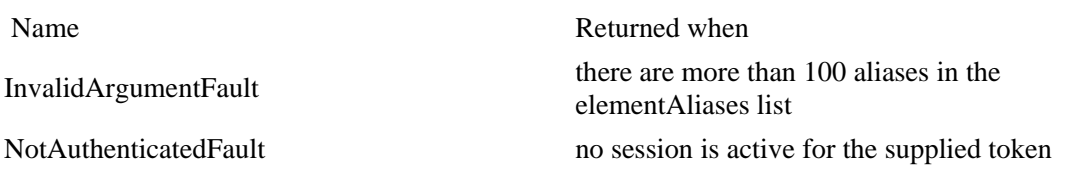

### **Examples**

Example set up: two workspaces, one with alias *workspace1* and the other with *workspace2*. In both workspace1 and workspace2 there are modules with alias *module1* and views based on module1 with alias *view1*. In module1 in workspace1 there are two elements, *element1* (which is a part of view1) and *element2* (which isn't part of view1). In module1 in workspace2 there are two elements, *element3* (which is a part of view1) and *element4* (which isn't part of view1).

Scenario 1: A workspace administrator (with access to workspace1 and workspace2) calls getElementsByAlias with elementAliases set to [element1, element2, element3, element4] and view set to nil/null. Result: all 4 elements are returned.

Scenario 2: A regular user (with access to workspace1 and workspace2 and view1 in both workspaces) calls *getElementsByAlias* with elementAliases set to [element1, element2, element3, element4] and View set to view1. Result: element1 and element3 are returned, since only these are part of view1. The ElementsResult will include Errors for the other elements.

Scenario 3: A workspace administrator (with access to workspace1 and workspace2) calls *getElementsByAlias* with elementAliases set to [element1, element2, element3, element4] and View set to view1. Result: element1 and element3 are returned since only these are part of view1. The ElementsResult will include Errors for the other elements.

Scenario 4: A workspace administrator (with access to workspace1) calls *getElementsByAlias* with elementAliases set to [element1, element2, element3, element4] and View set to nil/null. Result: element1 and element2 are returned since the user does not have access to workspace2. The ElementsResult will include Errors for the other elements.

## *getAttributeDefinitions*

Retrieves a list of attribute definitions for a specified domain in a workspace.

If both workspace and domain are empty, the default Add Domain will be assumed. The default Add Domain can be configured in *Application > Data Access*.

### **Returns**

getAttributeDefinitions returns AttributeDefinitionsResult.

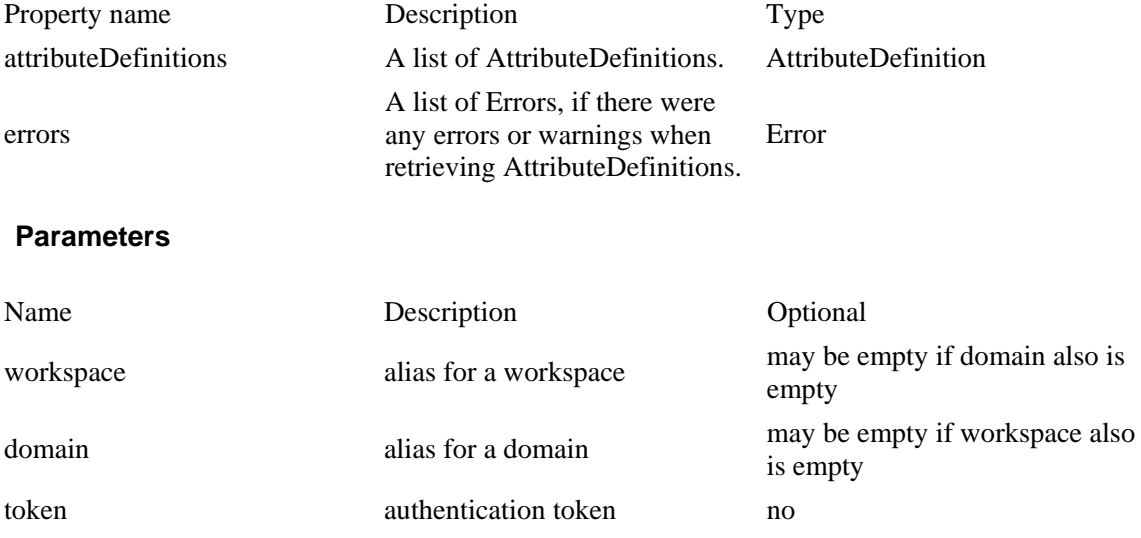

IBM® Rational® Focal Point™ Web Service API 2.0 15 of 59

### **Faults**

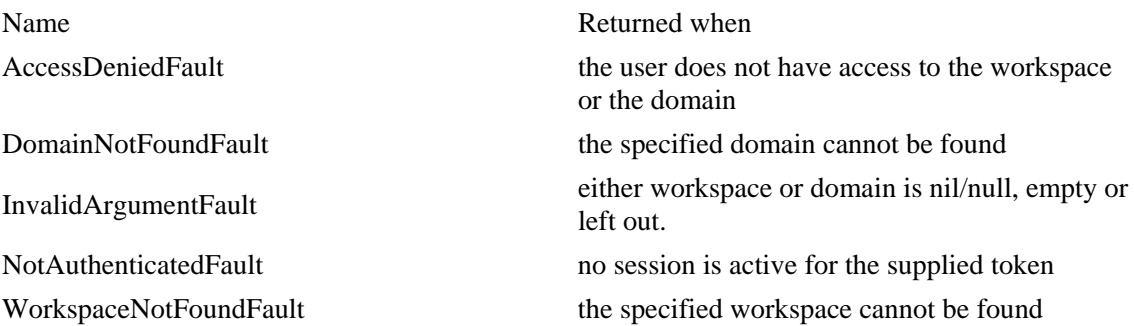

#### **Examples**

Example set up: a workspace with alias *workspace1* including a module with alias *module1* and a view with alias *view1* which is an add view. The Add Domain is set to view1 in workspace1.

Scenario 1: A workspace administrator calls *getAttributeDefinitions* with Workspace set to workspace1 and Domain set to module1. Result: the AttributeDefinitions for module1 in workspace1 are returned.

Scenario 2: A regular user calls *getAttributeDefinitions* with Workspace set to workspace1 and Domain set to module1. Result: an AccessDeniedFault is returned, since regular users do not have access to modules.

Scenario 3: A regular user (with access to view1 in workspace1) calls *getAttributeDefinitions* with Workspace set to nil/null and and Domain set to nil/null. Result: the AttributeDefinitions for view1 in workspace1 are returned.

Scenario 4: A user calls *getAttributeDefinitions* with Workspace set to nil/null and Domain set to view1. Result: an InvalidArgumentFault is returned since no workspace was specified.

Scenario 5: A user calls *getAttributeDefinitions* with Workspace set to workspace2 and Domain set to view1. Result: a WorkspaceNotFoundFault is returned, since there is no workspace2 (in this example).

## *getFileContent*

Retrieves the file data contents of a file attribute. This is the only way to retrieve actual file data from a file attribute, since file attributes only include meta data about the files.

If the view is nil/null, empty or left out, the element's module is assumed.

#### **Returns**

Binary data in XML Schema base64binary format.

#### **Parameters**

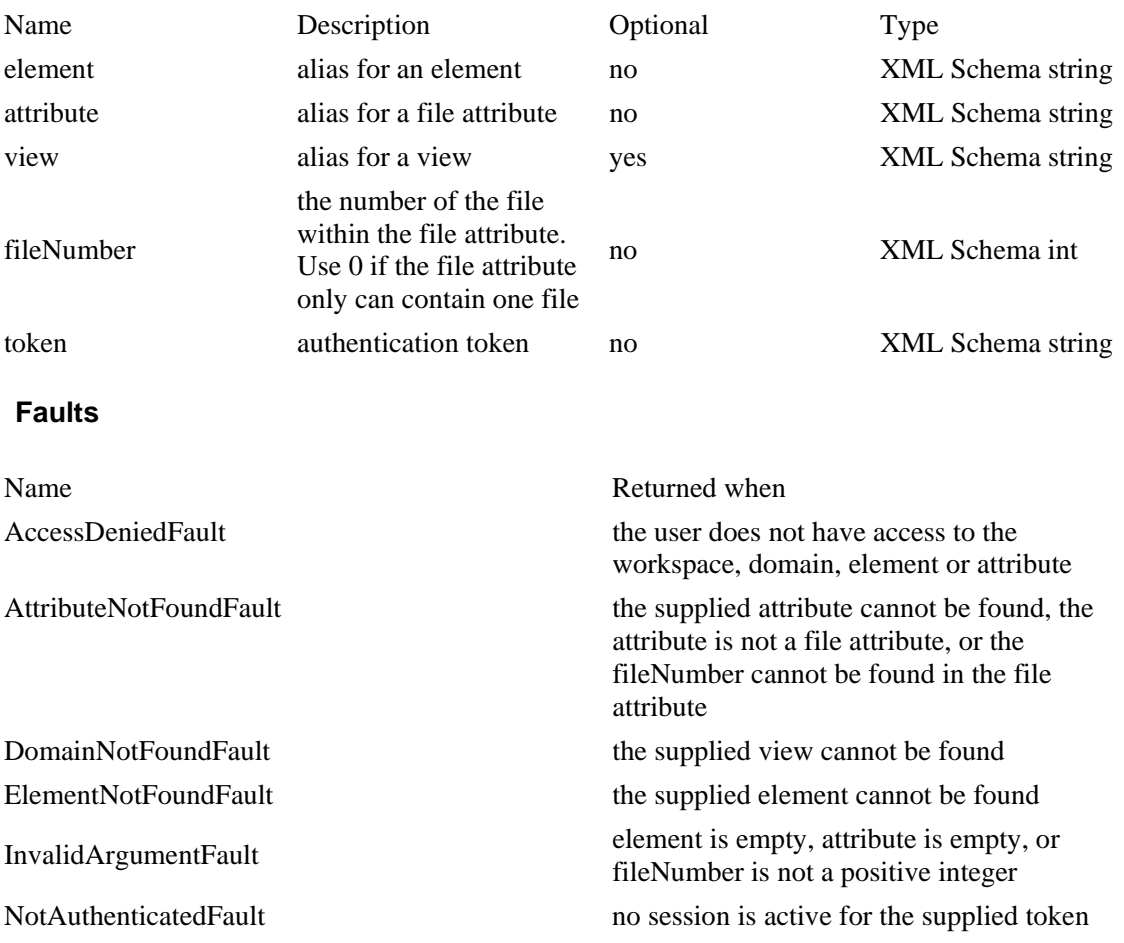

#### **Examples**

Example set up: a module with alias *module1* and two views, the first with alias *view1* and the other with alias *view2.* In module1 there is an element with alias *element1*. The module has a file attribute with alias *fileAttribute* and element1 has a fileAttribute with two files with numbers 0 and 1. The element is part of both view1 and view2. The fileAttribute is visible in view1 but not in view2.

Scenario 1: A workspace administrator calls *getFileContent* with Element set to element1, Attribute set to fileAttribute, View set to nil/null and fileNumber set to 0. Result: the data for file number 0 in fileAttribute of element1 is returned.

Scenario 2: A regular user calls *getFileContent* with Element set to element1, Attribute set to fileAttribute, View set to view1 and fileNumber set to 0. Result: the data for file

number 0 in fileAttribute of element1 is returned.

Scenario 3: A regular user calls *getFileContent* with Element set to element1, Attribute set to fileAttribute, View set to view2 and fileNumber set to 0. Result: an AccessDeniedFault is returned since fileAttribute isn't visible in view2.

Scenario 4: A regular user calls *getFileContent* with Element set to element1, Attribute set to fileAttribute, View set to view1 and fileNumber set to 3. Result: an AttributeNotFoundFault is returned since there is no file number 3 in fileAttribute.

## *getModules*

Retrieves a list of modules in a workspace. The user must be a workspace administrator in the specified workspace.

### **Returns**

*getModules* returns a list of *Domains*. See the section *Schema guide* below.

### **Parameters**

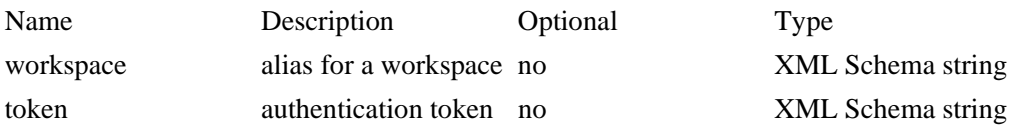

#### **Faults**

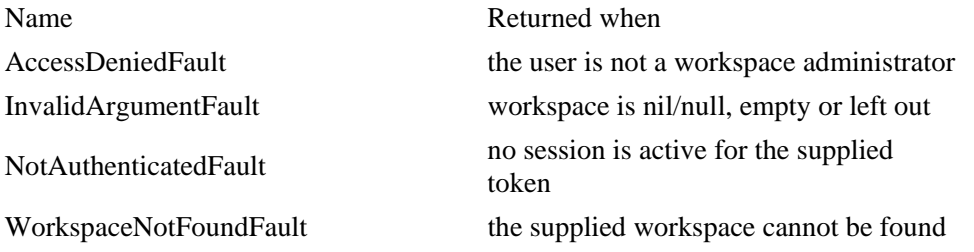

### **Examples**

Example set up: A workspace with alias *workspace1*.

Scenario 1: A workspace administrator calls *getModules* with Workspace set to workspace1. Result: all modules in workspace1 are returned.

Scenario 2: A regular user calls *getModules* with Workspace set to workspace1. Result: an AccessDeniedFault is returned.

## *getViews*

Retrieves a list of views that the current user has access to.

Workspace and/or module may be specified. If workspace is specified, only views for that workspace will be retrieved. If workspace is empty, all workspaces the current user has access to will be considered. If module is specified only views for that module will be retrieved. Both module and workspace may not be empty.

#### **Returns**

*getViews* returns a list of *Domains*. See the section *Schema guide* below.

#### **Parameters**

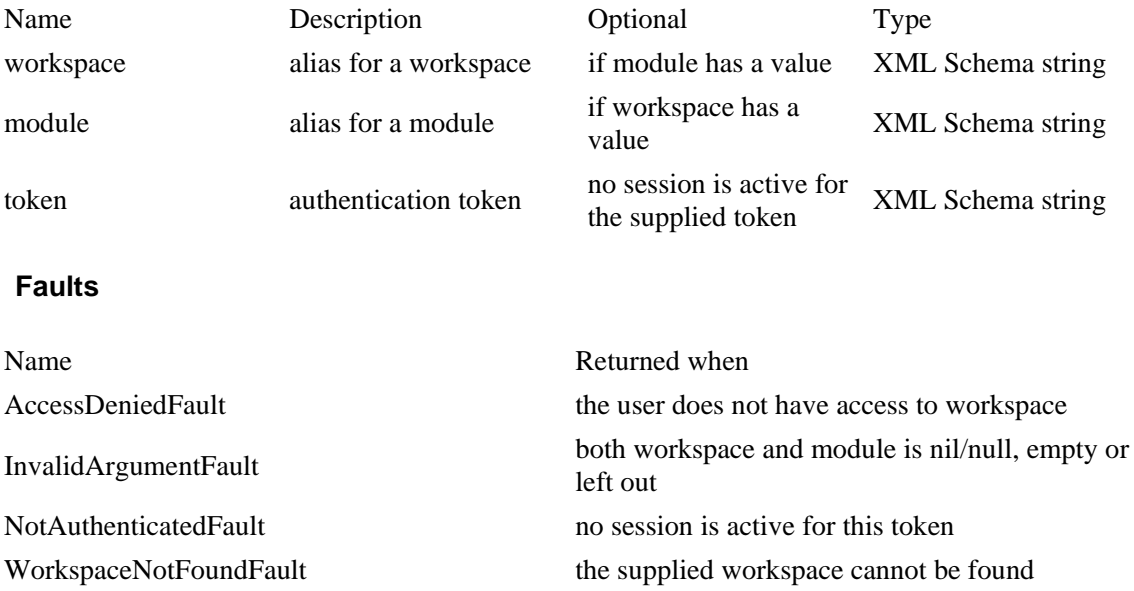

#### **Examples**

Example set up: two workspaces, with aliases *workspace1* and *workspace2*. Each workspace has two modules with alias *module1* and *module2* respectively. Each workspace also has two views, *view1* based on module1 and *view2* based on module2.

Scenario 1: A regular user (with access to all views in the set up) calls *getViews* with Workspace set to workspace1 and Module set to module1. Result: view1 for workspace1 is returned.

Scenario 2: A regular user (with access to all views in the set up) calls *getViews* with Workspace set to nil/null and Module set to module1. Result: view1 for workspace1 and view1 for workspace2 are returned.

Scenario 3: A regular user (with access to all views in the set up) calls *getViews* with Workspace set to workspace1 and Module set to nil/null. Result: view1 and view2 for workspace1 are returned.

Scenario 4: A regular user calls *getViews* with workspace set to nil/null and view set to

IBM® Rational® Focal Point™ Web Service API 2.0 19 of 59

nil/null. Result: an InvalidArgumentFault is returned.

## *getWorkspaces*

Retrieves a list of workspaces that the current user has access to.

### **Returns**

A list of *Workspaces*:

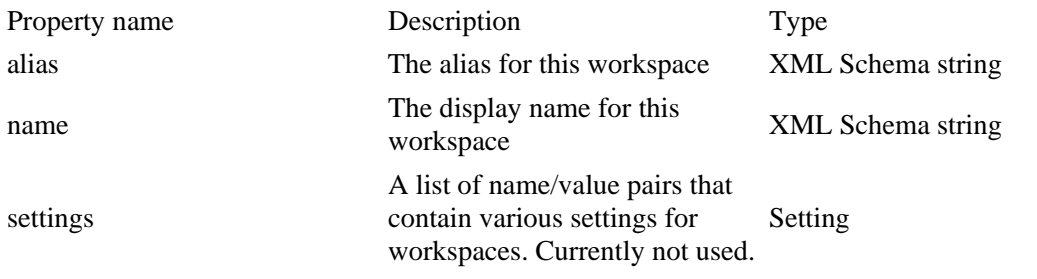

## **Parameters**

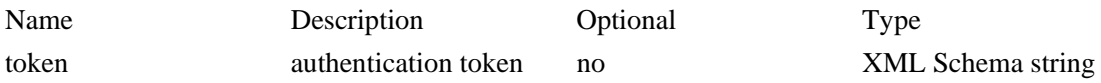

#### **Faults**

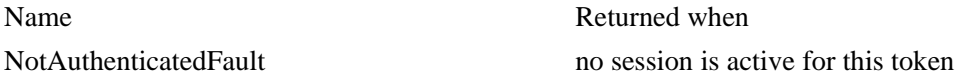

## *getExternalLink*

Retrieves a URL to an element. The URL can be entered by a user in a web browser in order to display the element.

**Note**: *getExternalLink* is released in version 6.3 of Focal Point.

### **Returns**

The URL as an XML Schema string.

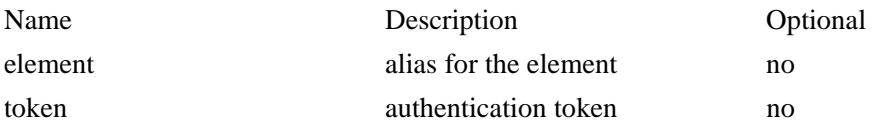

#### **Faults**

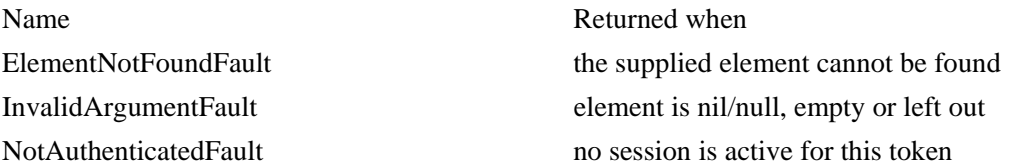

# **Change history**

## *getChangedElements*

Retrieves aliases for elements that have changed within a specified time range. An element is considered changed if at least one attribute that logs history has changed.

If both workspace and domain are specified, only elements matching that combination will be included in the result. If workspace is not specified, elements for the domain alias in all workspaces that the current user has access to will be included in the result.

Only the aliases for elements are returned. To retrieve the elements, including the current attribute values, use *getElementsByAlias*.

#### **Returns**

A ChangedElementsResult Property name Description Description Type changedDomains A list of ChangedDomains ChangedDomain errors A list of Errors that occured when retrieving changedElements Error ChangedDomain Property name Description Type module The alias of the module where The anas of the module where<br>
XML Schema string<br>
XML Schema string view The alias of the view where the changes occurred. May be empty, left out or nil/null if the XML Schema string changes were retrieved from a module. errors A list of Errors that occurred when retrieving changes from this domain. Error

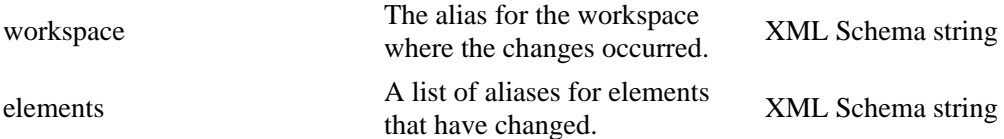

#### **Parameters**

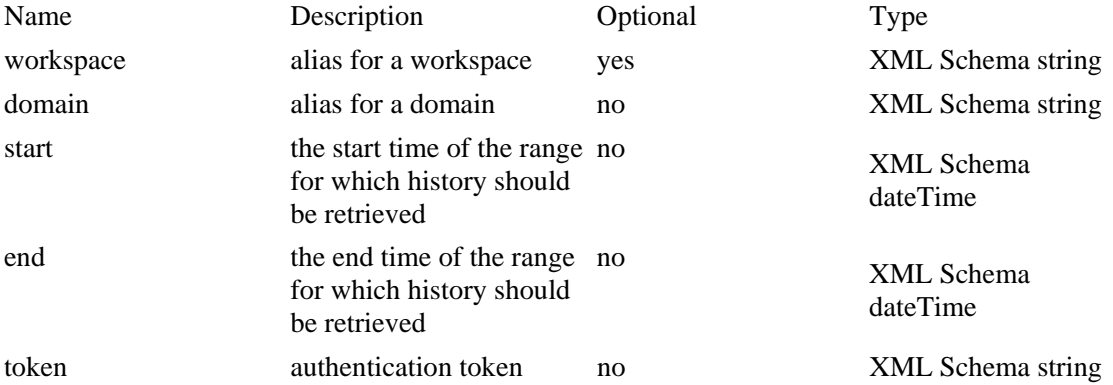

#### **Faults**

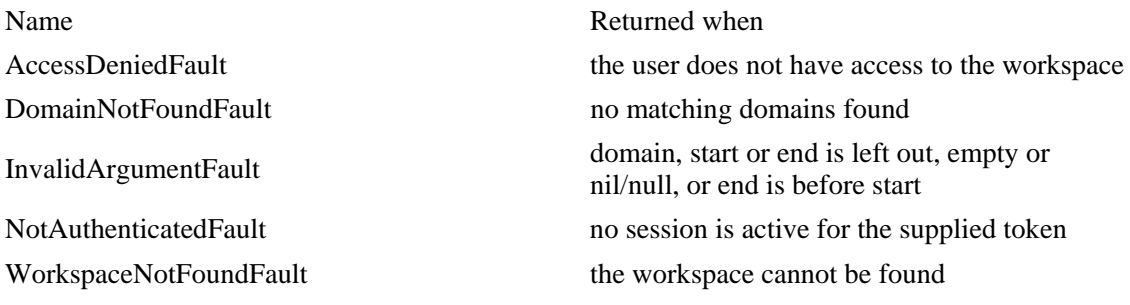

#### **Examples**

Example set up: two workspaces, with alias *workspace1* and *workspace2* respectively, where each workspace has two modules with aliases *module1* and *module2*. In workspace1, module1, there is an element *element1* that was changed on 1 September 2008, in workspace1 module2 there is an element *element2* that was changed on 2 September 2008, in workspace2 module1 there is an element *element3* that was changed on 3 September 2008, in workspace2 module2 there is an element *element4* that was changed on 4 September 2008.

Scenario 1: A workspace administrator calls *getChangedElements* with Workspace set to nil/null, Domain set to module1, Start set to 2 September 2008 and End set to 4 September 2008. Result: the alias for element3 is returned.

Scenario 2: A workspace administrator calls *getChangedElements* with Workspace set to workspace1, Domain set to module2, Start set to 2 September 2008 and End set to 4 September 2008. Result: the alias for element2 is returned.

# *getHistory*

Retrieves the change history for a domain.

If both workspace and domain are specified, history for that combination will be retrieved. If workspace is not specified, history for the domain alias in all workspaces that the current user has access to will be retrieved.

The HistoryResult will include the found history entries, sorted in date order, starting with the newest. The history is limited to 100 entries for each workspace. If the limit has been reached, the HistoryResult will have the property hasMore set to true, and have a continueDate. If more history items should be retrieved, *getHistory* may be called again using continueDate as *end* (and *start* same as before).

#### **Returns**

*getHistory* returns a list of *HistoryResults*, one for each workspace. See the section *Schema guide* below.

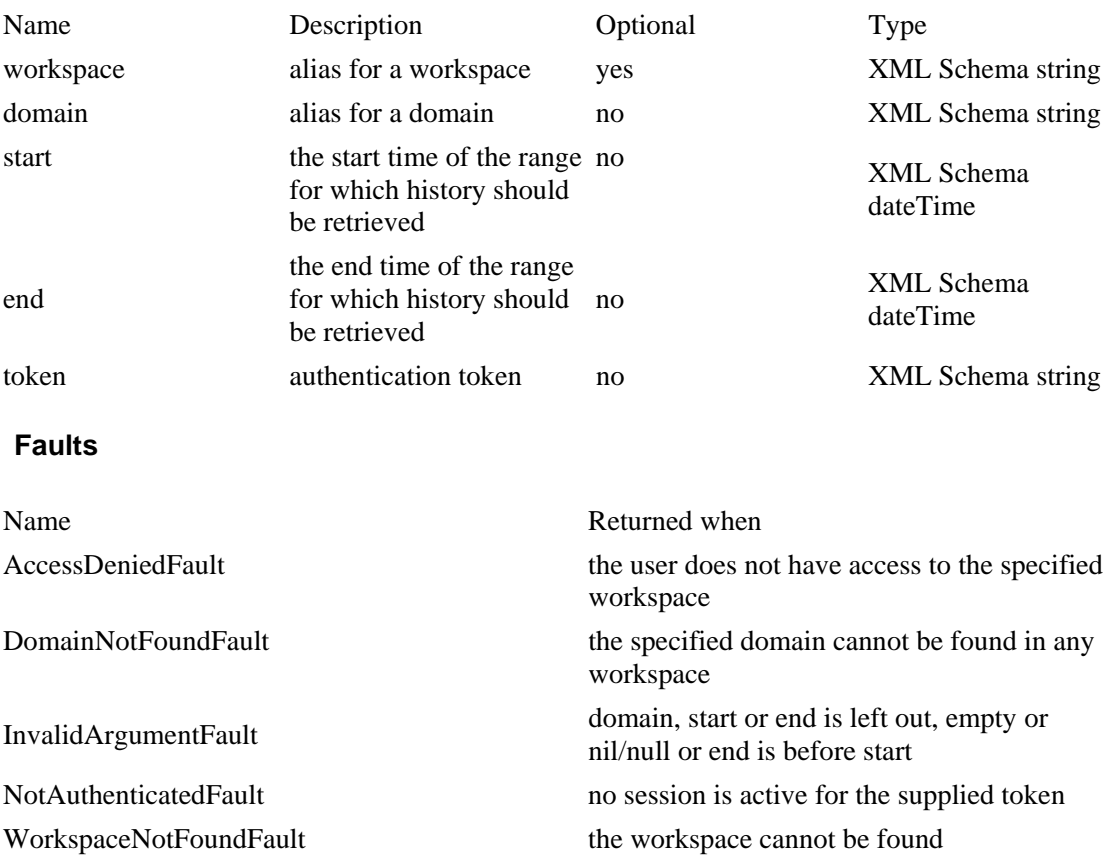

# *getElementHistory*

Retrieves the change history for an element.

If view is specified, history for the element in that view will be retrieved. Otherwise history for the element in the module will be retrieved.

The HistoryResult will include the found history entries, sorted in date order, newest first. The history is limited to 100 entries. If the limit has been reached, the HistoryResult will have the property hasMore set to true, and have a continueDate. If more history items should be retrieved, *getElementHistory* may be called again using continueDate as *end*  (and *start* same as before).

#### **Returns**

getElementHistory is returned by HistoryResult. See the section Schema guide below.

#### **Parameters**

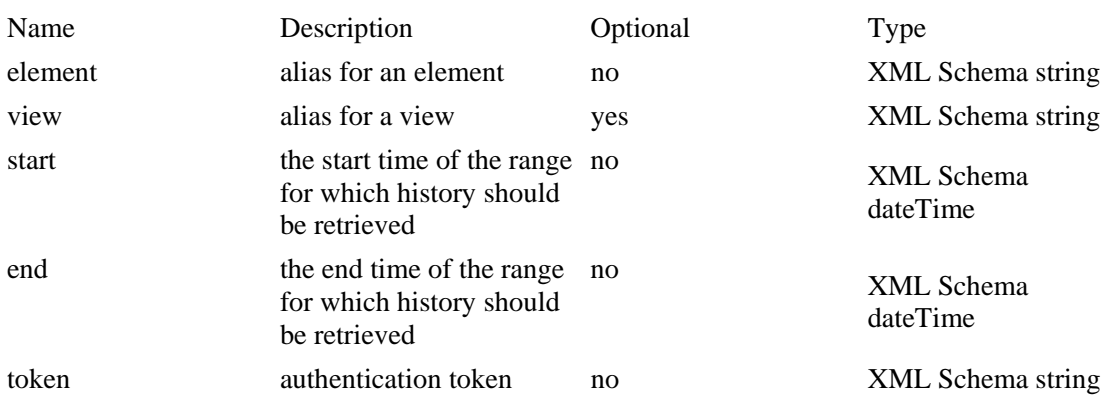

#### **Faults**

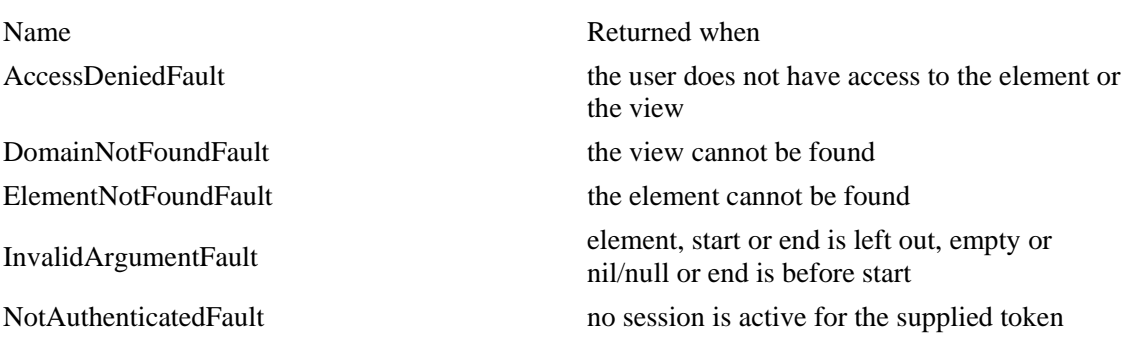

# *getAttributeHistory*

Retrieves the change history for an attribute of an element.

If view is specified, history for the attribute of the element in that view will be retrieved.

Otherwise history for the element in the module will be retrieved.

The HistoryResult will include the found history entries, sorted in date order, newest first. The history is limited to 100 entries. If the limit has been reached, the HistoryResult will have the property hasMore set to true, and have a continueDate. If more history items should be retrieved, *getElementHistory* may be called again using continueDate as *end*  (and *start* same as before).

#### **Returns**

getAttributeHistory returns a HistoryResult. See the section Schema guide below.

#### **Parameters**

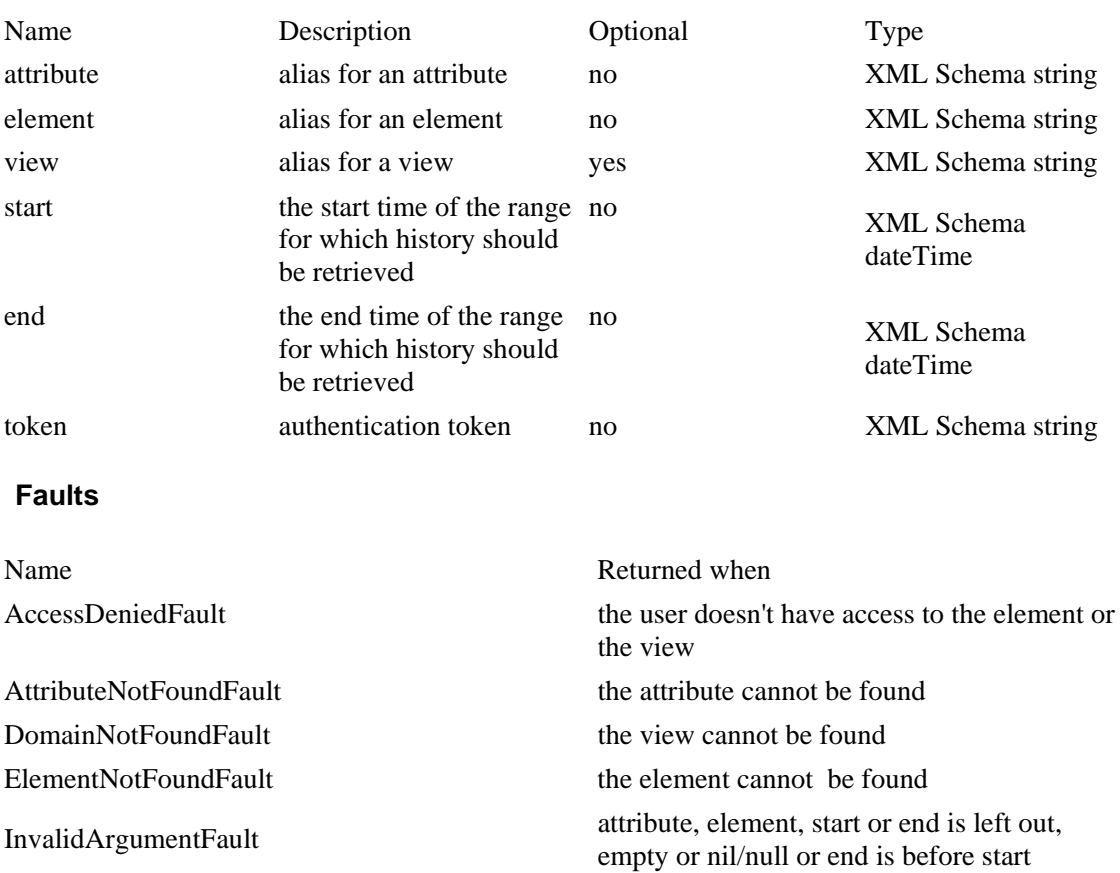

NotAuthenticatedFault no session is active for the supplied token

# **Adding and updating**

## *addElement*

Creates a new element.

Workspace and domain alias may be specified. The domain may be a module (in which case the user has to be a workspace administrator) or view. Note that only add views can be used when adding an element. If both workspace and domain is empty or null, the default Add Domain will be used.

It is possible to supply an element alias. If specified, the element will get this alias when created. If no alias has been supplied, the element will be created with a random alias.

A list of attribute changes may be included, and the new element will be created with the supplied values. The aliases and attribute types must match the aliases and types in the module where the element is added. Attributes not included will be assigned their default values.

#### **Returns**

addElement returns ElementAddResult. See the section Schema guide below.

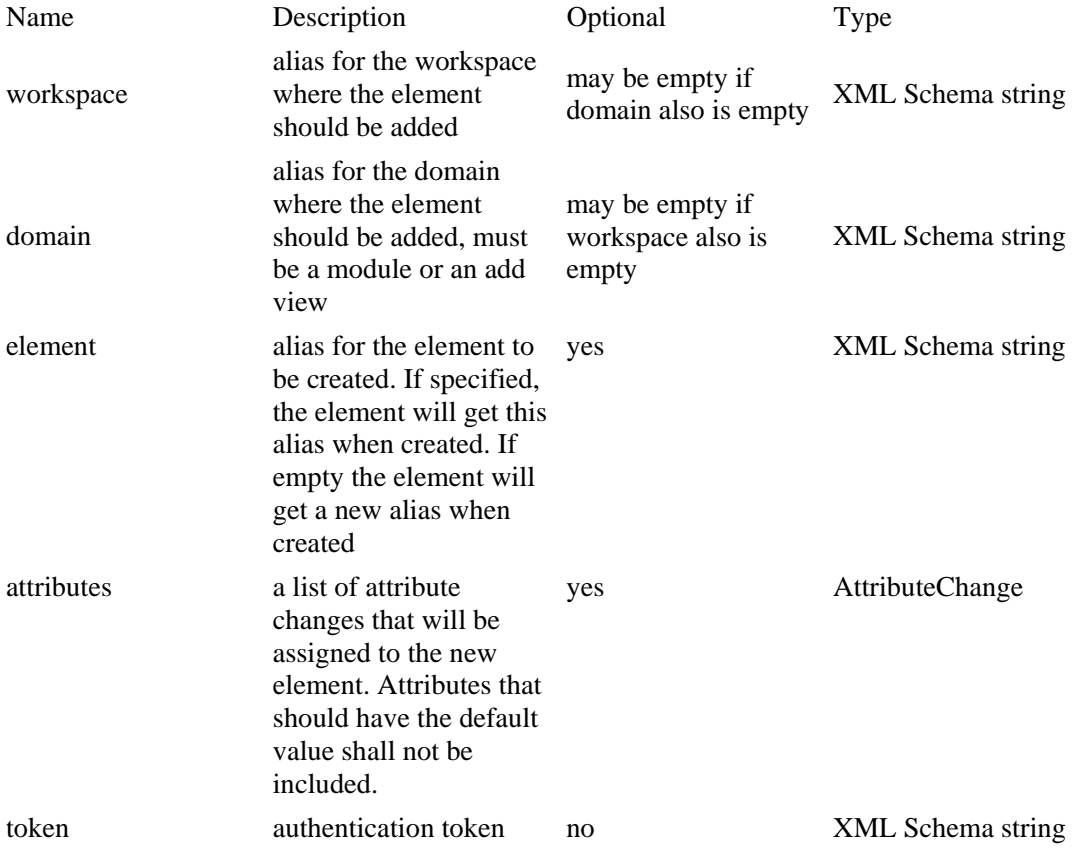

#### **Faults**

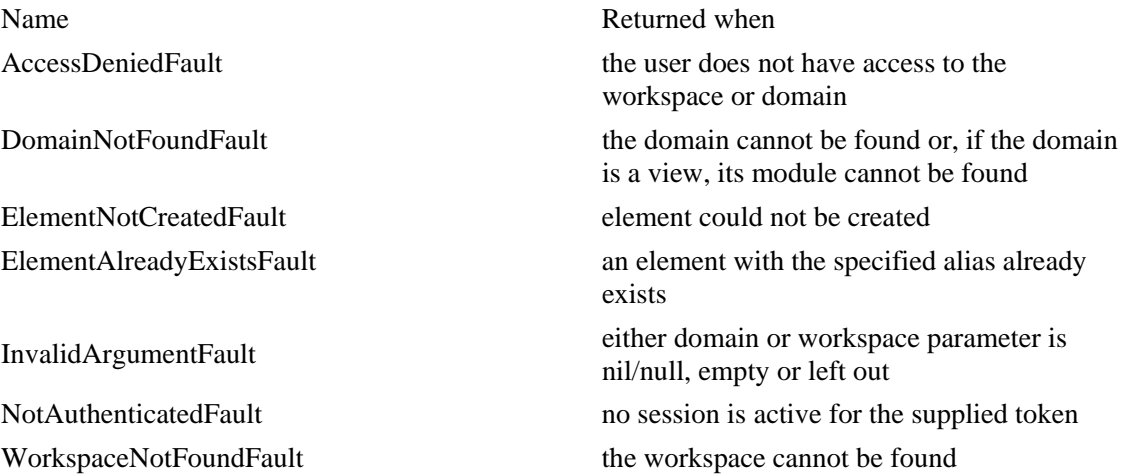

## *addElements*

Creates several elements in one batch.

A maximum of 100 elements can be created for each call. If more than 100 elements should be added, *addElements* need to be called several times.

#### **Returns**

Returns a list of *ElementAddResults*. Each ElementAddResult holds the alias of the created element and a list of errors that may have occurred during the creation.

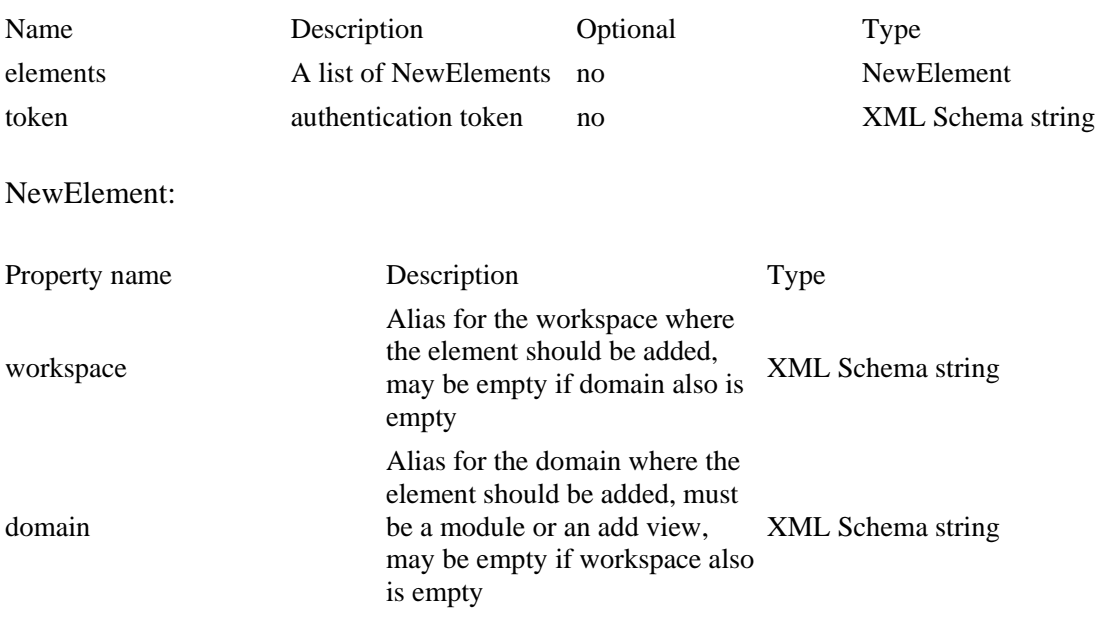

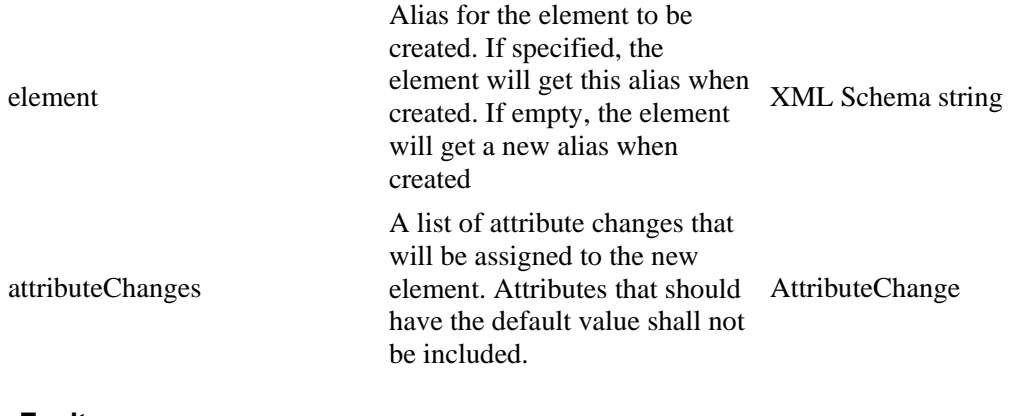

## **Faults**

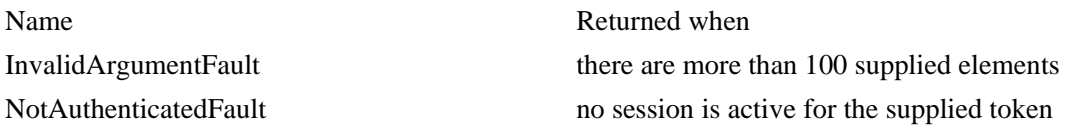

## *updateElement*

Changes the specified attributes of an existing element.

If the user is a regular user, a view must be specified. If the user is a workspace administrator, specifying a view is optional. Since the update may include several attribute updates, some attributes may be saved and some may result in errors. Errors that occurred during the update will be returned.

**Important**:In the list of attributes, ensure to include only attributes that should be changed. As the values of the attribute list will replace the current value on the server, any changes made on the server after the value was read will be overwritten when calling *updateElement*.

For example: user 1 reads the title attribute of element1, then user 2 changes the title of element 1 and the user 1 calls *updateElement* including the old value for the title of element 1. In this case, the title of element 1 will be reverted to the previous value, since user 1 read the value before it was changed by another user.

### **Returns**

A list of *Errors* that occurred during the update are returned. See the section *Schema guide* below.

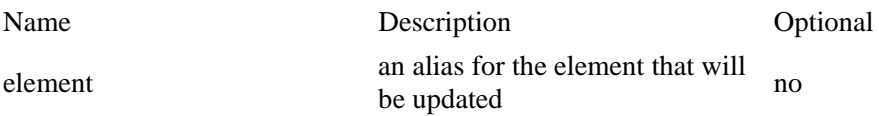

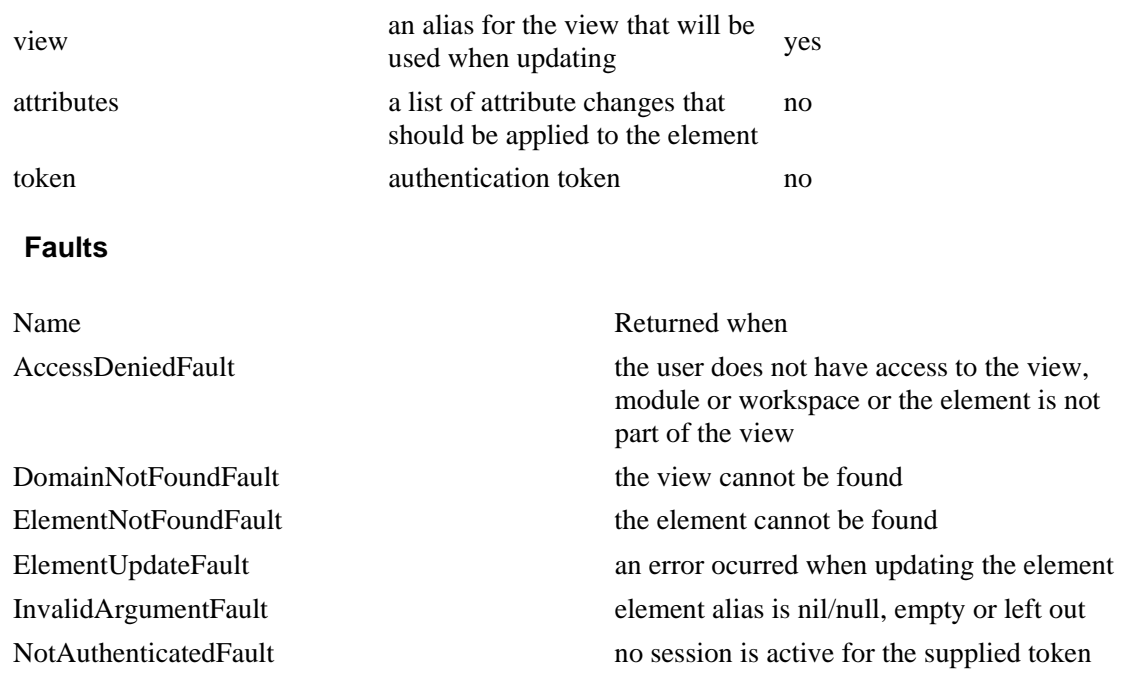

## *updateElements*

Updates several elements in one batch.

The specified attributes of each ElementUpdate will be updated. Element alias for the ElementUpdate must be specified. If the user is a regular user, a view must be specified. If the user is an administrator, specifying a view is optional. Since the update may include update of several elements and attributes, some elements and attributes may be saved and some may result in errors. Errors that occurred during the update will be returned.

A maximum of 100 elements can be updated for each call. If more than 100 elements should be updated, *updateElements* need to be called several times.

**Important**:In the list of attributes, ensure to include only attributes that should be change. As the values of the attribute list will replace the current value on the server, any changes made on the server after the value was read will be overwritten when calling *updateElements.* 

For example: user 1 reads the title attribute of element1, then user 2 changes the title of element 1, and the user 1 calls *updateElements,* including the old value for the title of element 1. In this case, the title of element 1 will be reverted to the previous value, since user 1 read the value before it was changed by another user.

### **Returns**

A list of *ElementUpdateResults* is returned. If errors occurred during the element update, the result will include a set of errors for each affected element.

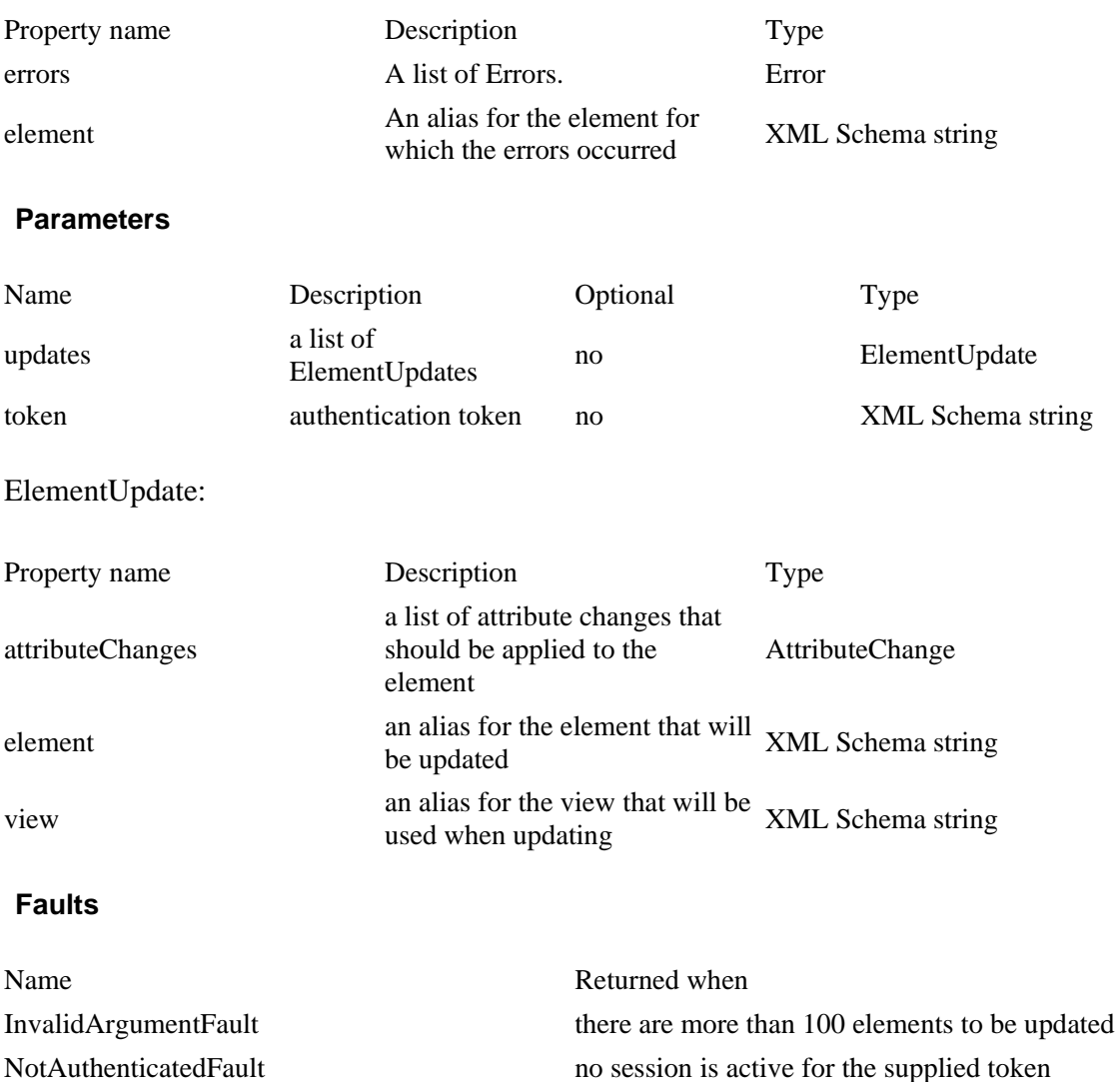

## *writeElement*

Creates an element or updates it, if it already exists.

Element alias must be specified. If no element exists with that alias, a new element is created. If an element already exists, it will be be updated.

Workspace and domain may be specified. When creating an element, workspace and domain will be used to determine the module or add view that shall be used. If neither workspace nor domain is specified, the default Add Domain will be assumed.

When updating an element, workspace will be ignored (the workspace will be determined by the existing element) and domain will be used to determine which view to use for the update (if domain is empty the module will be assumed). Only workspace administrators have access to modules.

#### **Returns**

A list of *Errors* that occurred during the update are returned. See the section *Schema guide* below.

### **Parameters**

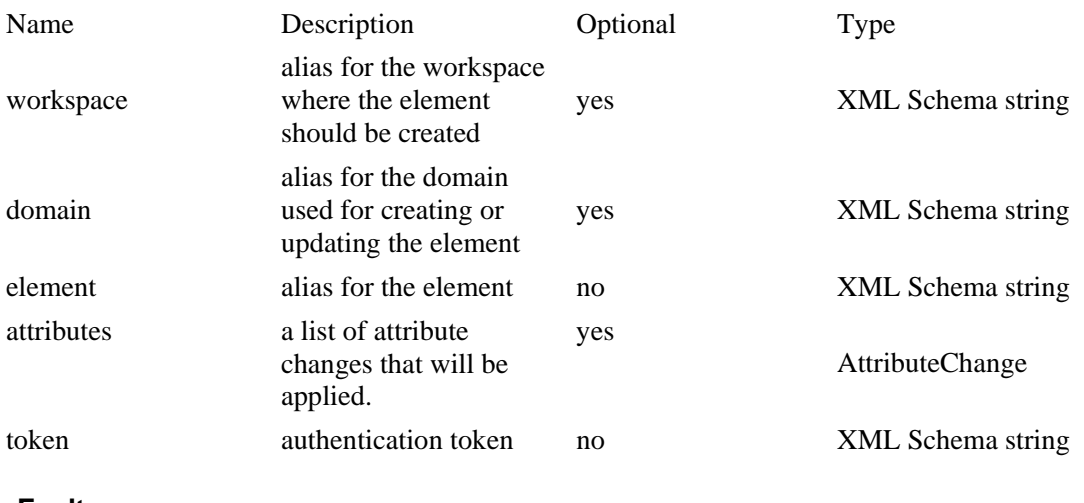

#### **Faults**

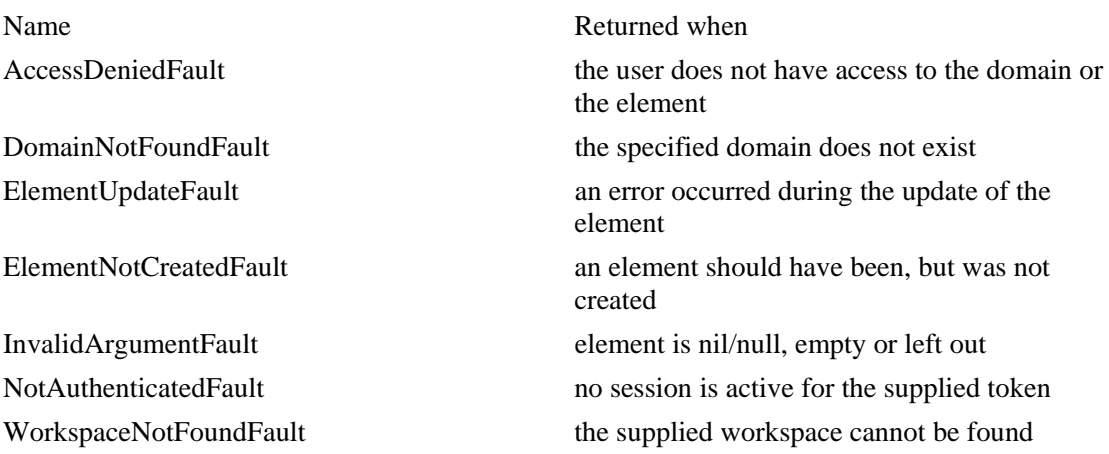

## *writeElements*

Writes several elements in one batch.

One element will be written for each supplied ElementChange.

Element aliases must be specified for each ElementChange. If no element exists with that alias, a new element is created. If an element already exists, it will be be updated.

Workspace and domain may be specified for each ElementChange. When creating an element, workspace and domain will be used to determine the module or add view that shall be used. If neither workspace nor domain is specified the default Add Domain will

#### be assumed.

When updating elements, workspace will be ignored (the workspace will be determined by the existing element) and domain will be used to determine which view to use for the update (if domain is empty the module will be assumed). Only workspace administrators have access to modules.

A maximum of 100 elements can be written for each call. If more than 100 elements should be written, *writeElements* need to be called several times.

#### **Returns**

A list of *ElementWriteResults* is returned. If errors occurred during the write process, the result will include a set of errors for each affected element.

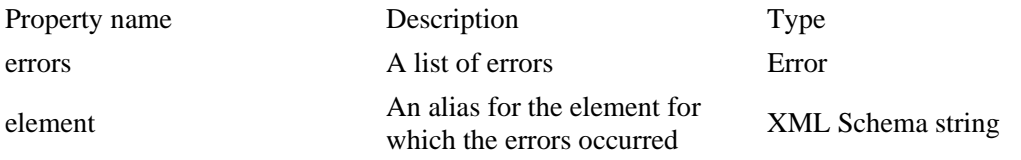

#### **Parameters:**

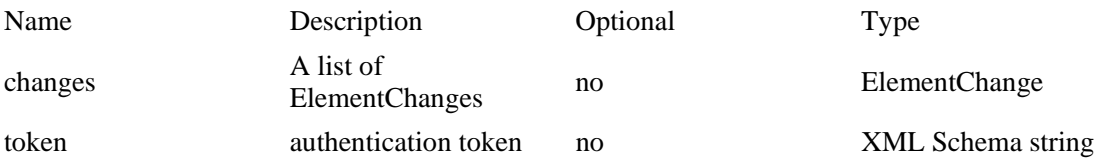

#### ElementChange:

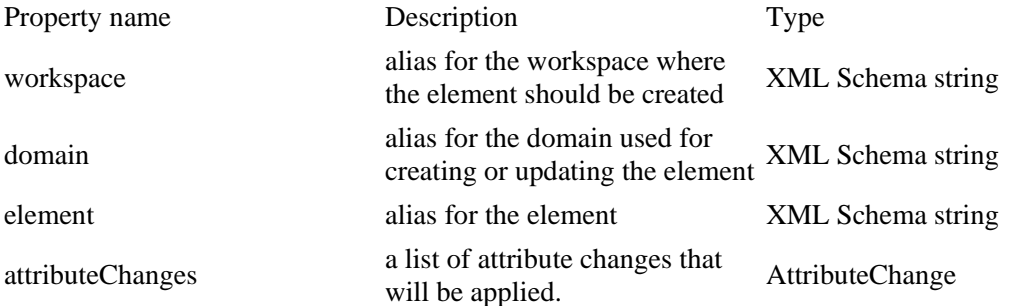

#### **Faults**

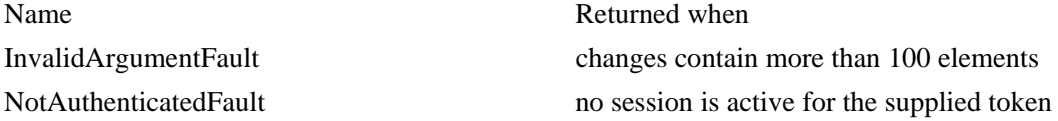

IBM® Rational® Focal Point™ Web Service API 2.0 32 of 59

# **Other**

## *lookupWorkspaceAlias*

Translates a workspace ID into an alias. This is included for compatibility with the previous Web Services API, which used internal identifiers instead of aliases. It can also be used if you know the internal identifier of a workspace, but not the alias.

**Note**: *lookupWorkspacesAlias* is released in version 6.3 of Focal Point.

#### **Returns**

The workspace alias as an XML Schema string.

#### **Parameters**

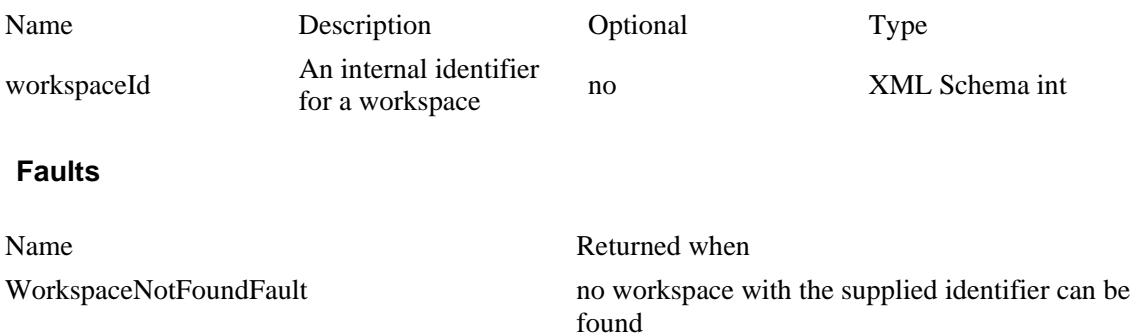

# *lookupViewAlias*

Translates a view ID into an alias. This is included for compatibility with the previous Web Services API, which used internal identifiers instead of aliases. It can also be used if you know the internal identifier of a view, but not the alias.

**Note**: *lookupViewAlias* is released in version 6.3 of Focal Point.

#### **Returns**

The view alias as an XML Schema string.

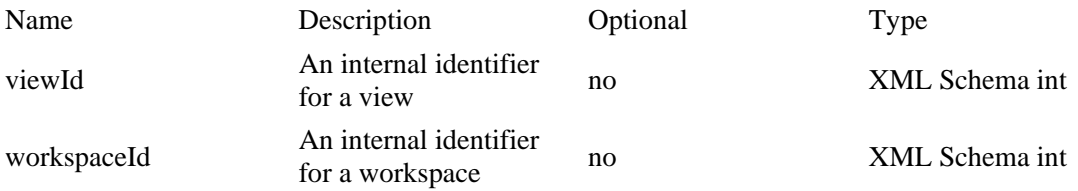

#### **Faults**

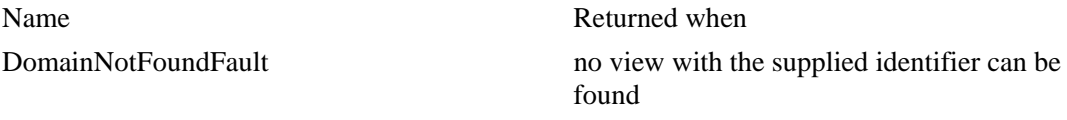

## *lookupElementAlias*

Translates an element ID into an alias. This is included for compatibility with the previous Web Services API, which used internal identifiers instead of aliases. It can also be used if you know the internal identifier of an element, but not the alias.

**Note**: *lookupElementAlias* is released in version 6.3 of Focal Point.

#### **Returns**

The element alias as an XML Schema string.

#### **Parameters**

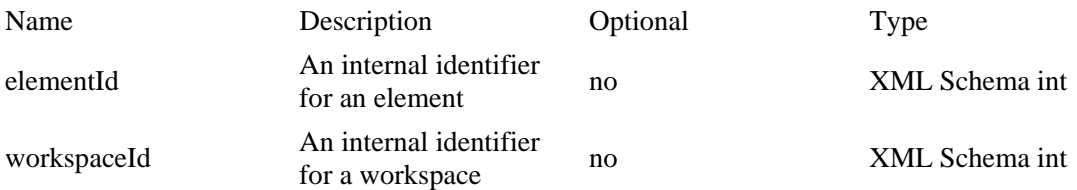

#### **Faults**

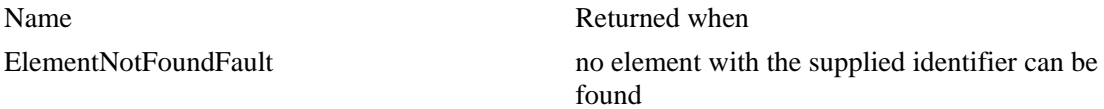

## *lookupAttributeAlias*

Translates an attribute ID into an alias. This is included for compatibility with the previous Web Services API, which used internal identifiers instead of aliases. It can also be used if you know the internal identifier of an attribute, but not the alias.

**Note**: *lookupAttributeAlias* is released in version 6.3 of Focal Point.

#### **Returns**

The attribute alias as an XMLSchema string

#### **Parameters**

Name Description Optional Type

IBM® Rational® Focal Point™ Web Service API 2.0 34 of 59

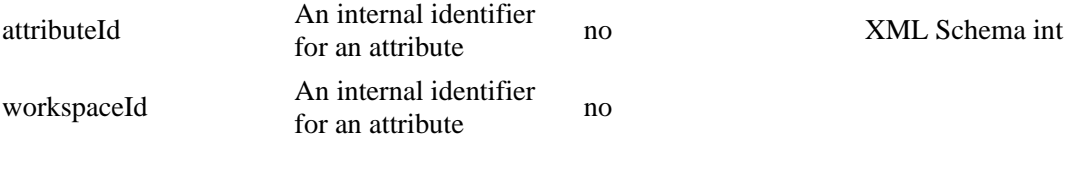

**Faults** 

Name Returned when

AttributeNotFoundFault no attribute with the supplied identifier can be found

# **Schema guide**

This section describes the data types in the XML Schema included in the WSDL. Also read the XML Schema to understand all the details.

#### **ElementsResult**

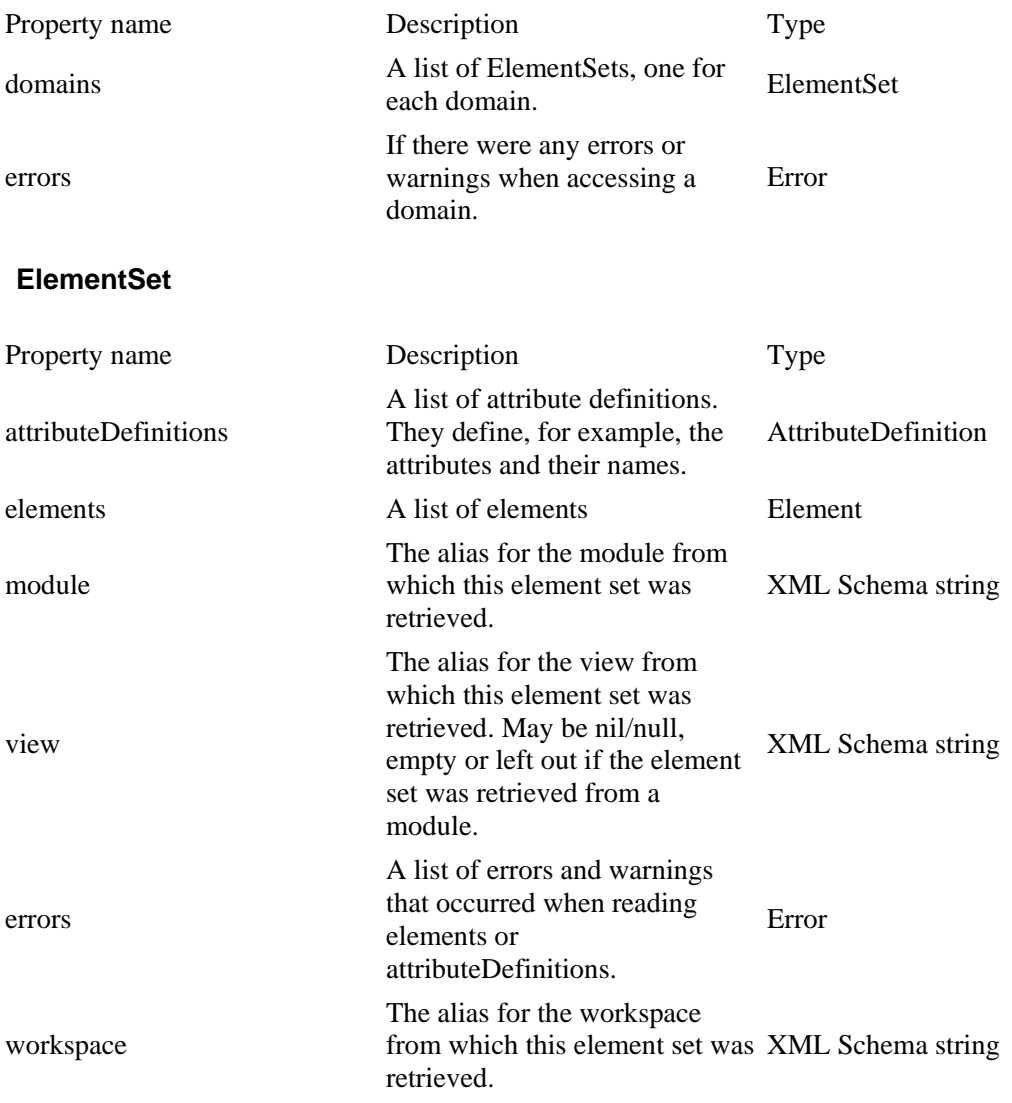

#### **Element**

An element has the following properties:

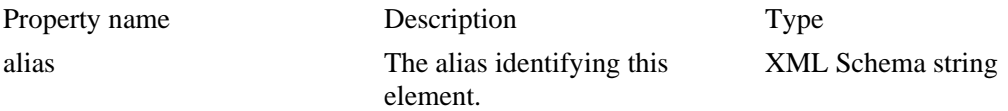

© Copyright IBM Corp. 1997, 2009 IBM® Rational® Focal Point™ Web Service API 2.0 36 of 59

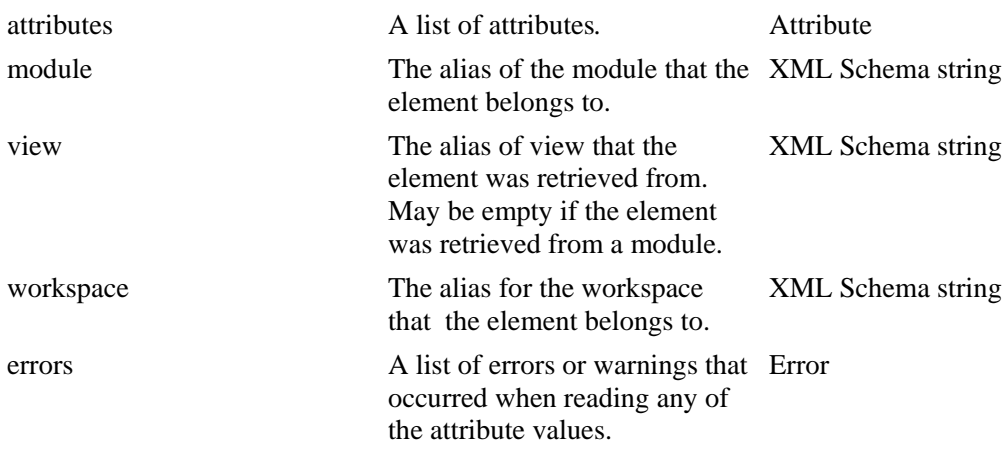

#### **Attribute**

An attribute has the following properties

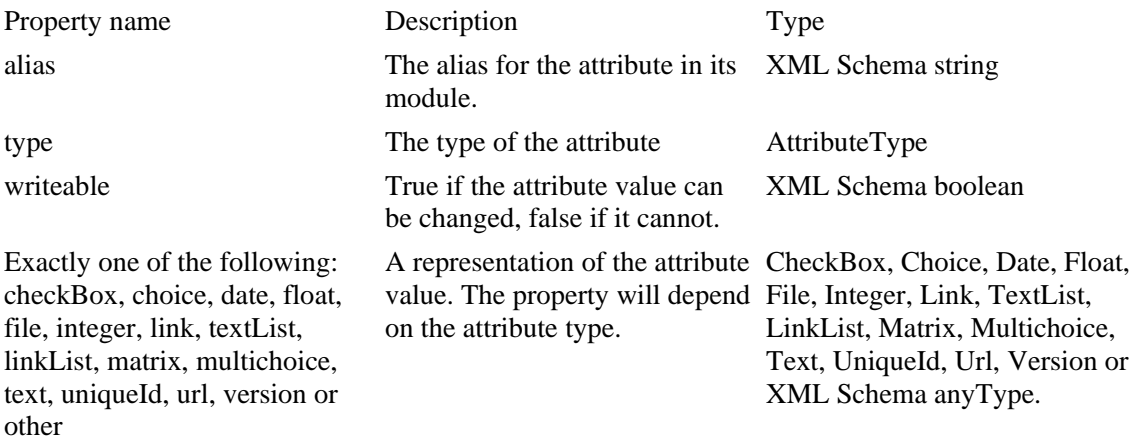

The attribute value will be represented by exactly one property, but the name and type of that property will be different for each type of attribute in Focal Point. For example, a text attribute will have a *text* property, an integer attribute will have an *integer* property. The property called *other* is currently not used but may be used in future versions.

#### **CheckBox**

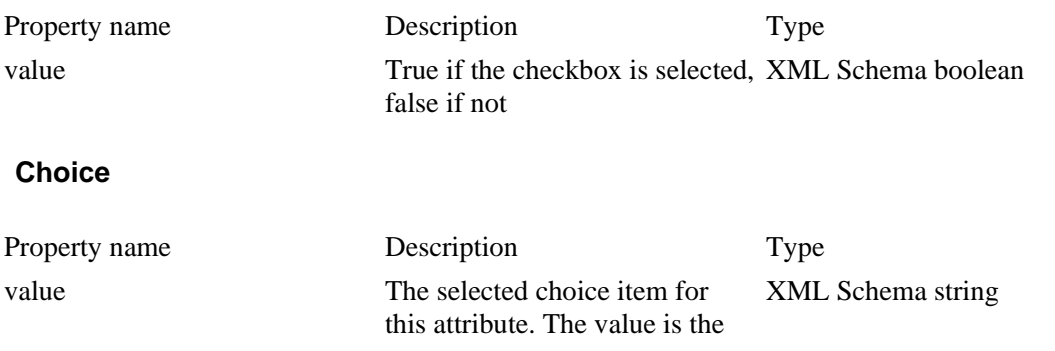

IBM® Rational® Focal Point™ Web Service API 2.0 37 of 59

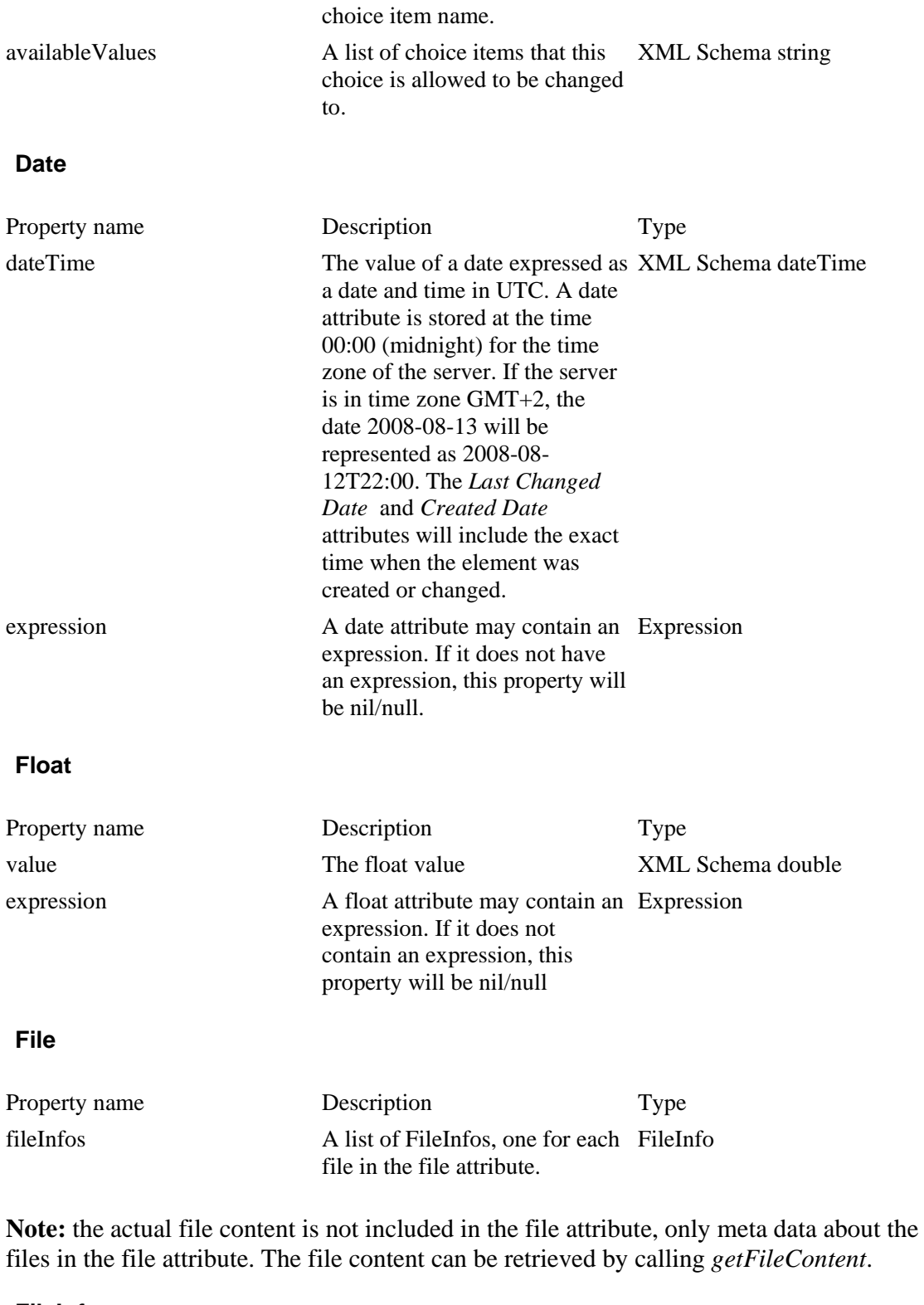

## **FileInfo**

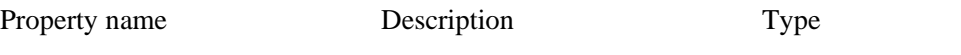

IBM® Rational® Focal Point™ Web Service API 2.0 38 of 59

fileName The name of the file. XML Schema string contentType The MIME type of the file. XML Schema string size The size of the file (in bytes). XML Schema long fileNumber Identifier for the file within a particular file attribute.

XML Schema int

### **Integer**

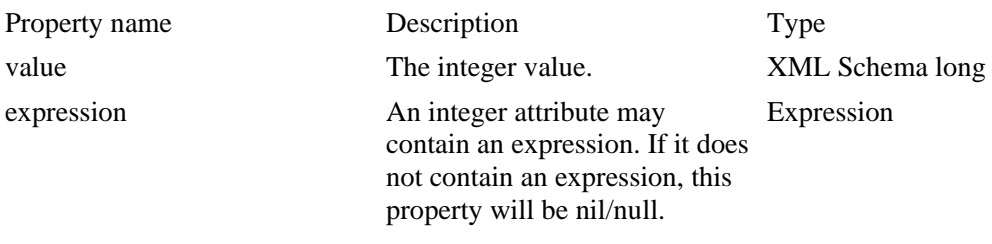

## **Link**

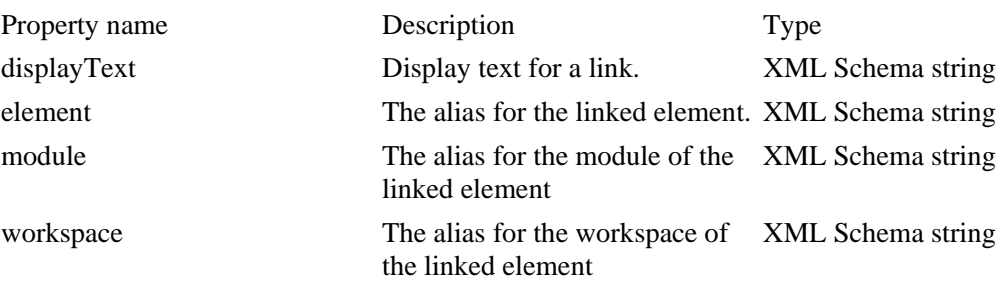

**Note**: if a link is not set (has no value), all of these properties will be left out or be nil/null.

#### **TextList**

A TextList is the representation of the value of a list attribute of the type text.

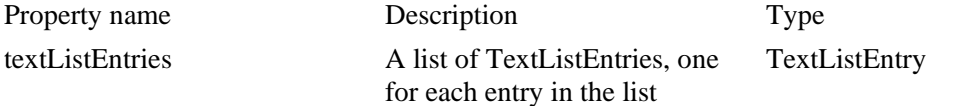

## **TextListEntry**

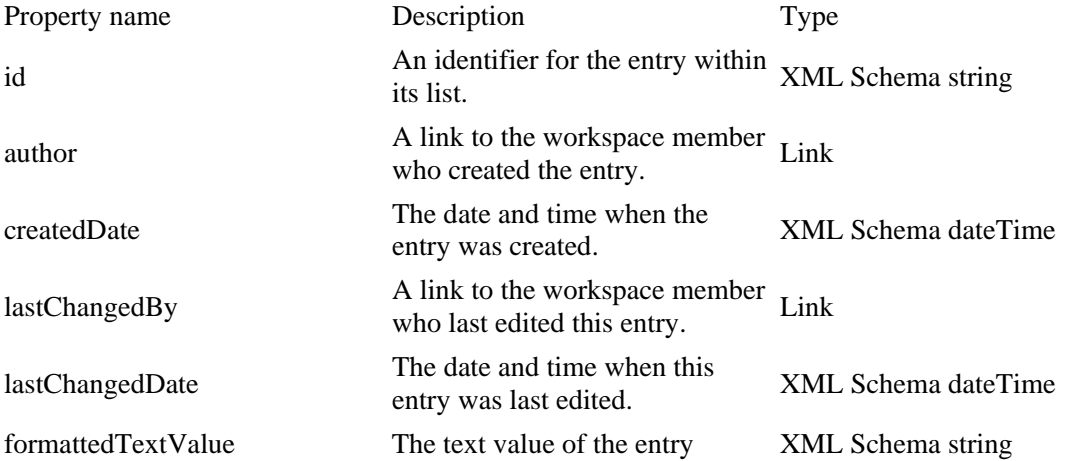

IBM® Rational® Focal Point™ Web Service API 2.0 40 of 59

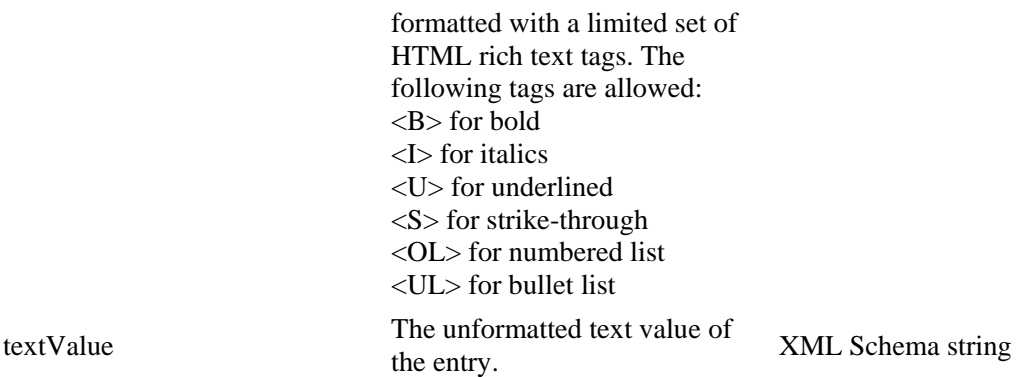

#### **LinkList**

A LinkList is the representation of the value of a list attribute of the type link

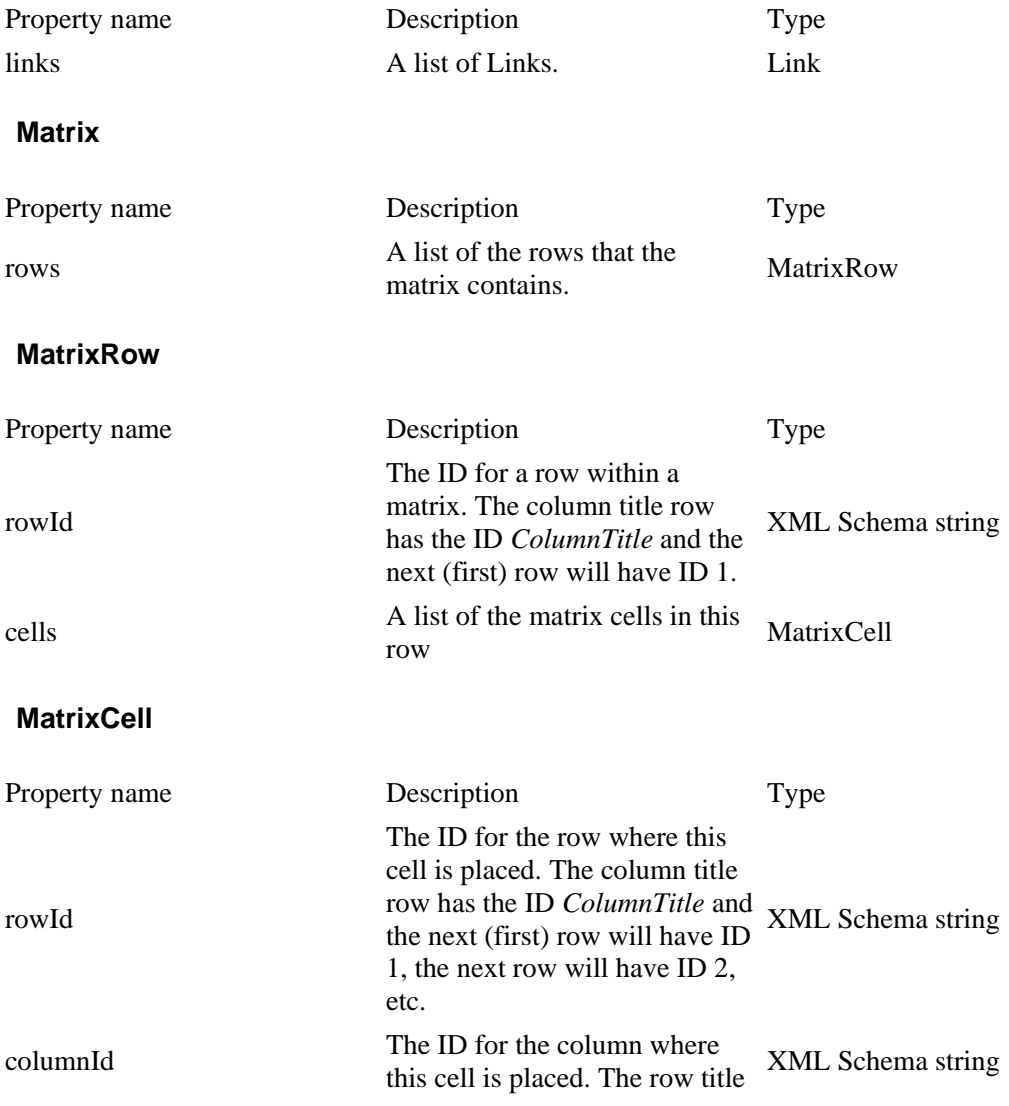

IBM® Rational® Focal Point™ Web Service API 2.0 41 of 59

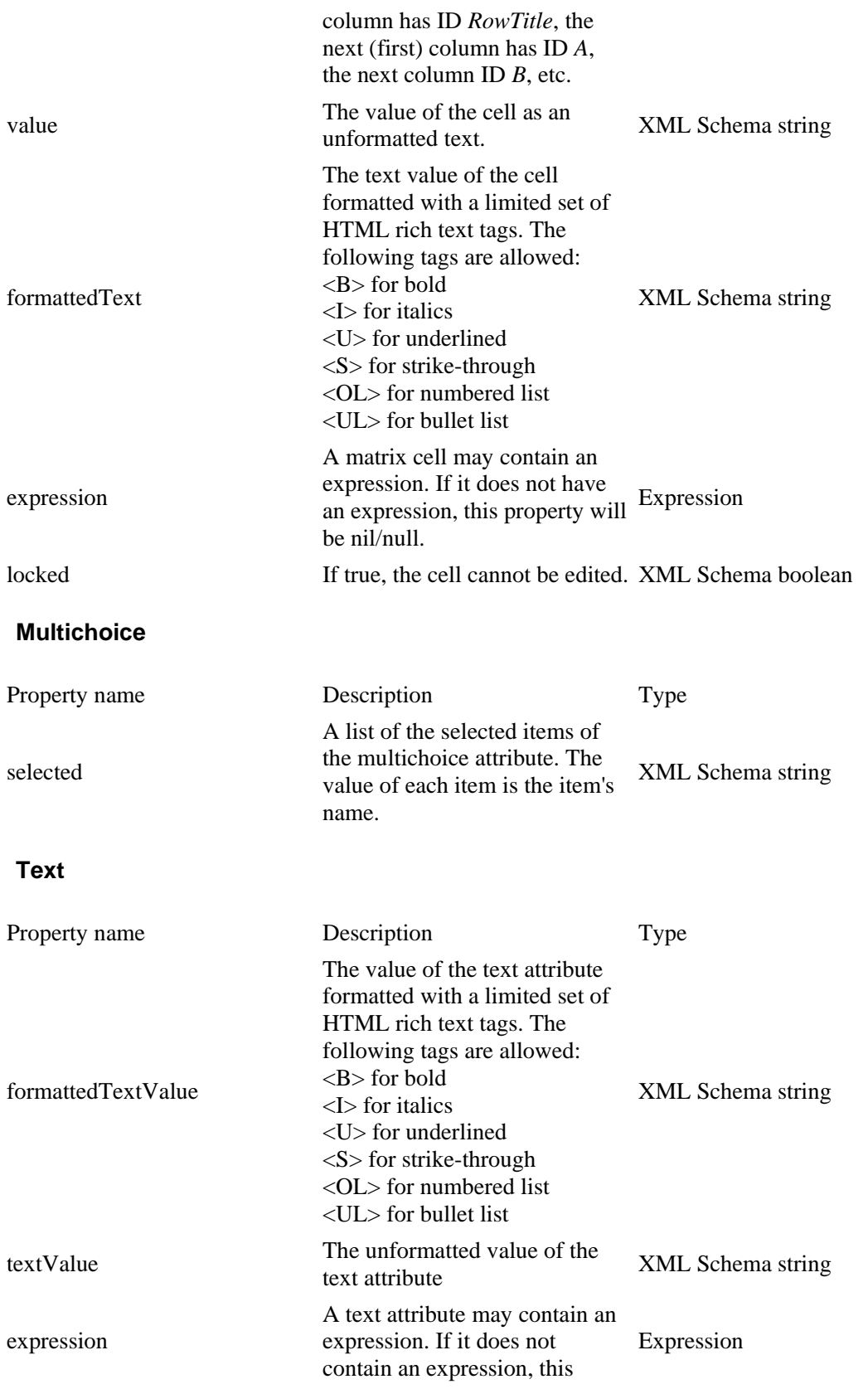

IBM® Rational® Focal Point™ Web Service API 2.0 42 of 59

#### property will be nil/null.

## **UniqueId**

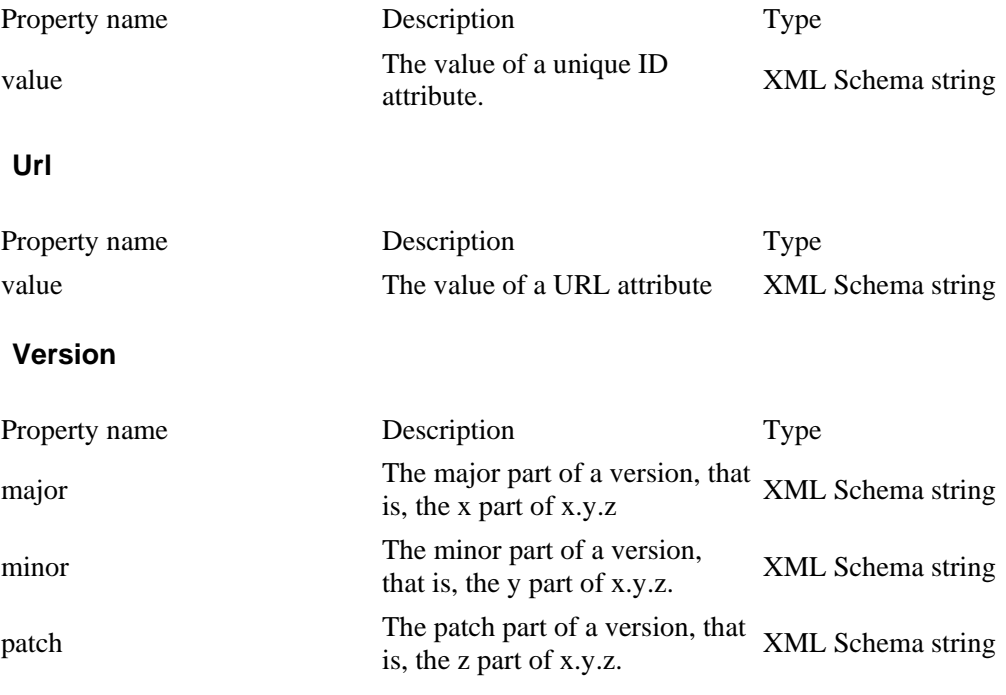

#### **Other**

This type may contain any XML. It is currently not used, but may be used for future expansion or attribute values that cannot be represented in any other way.

#### **Expression**

Text, integer, float and date attributes may contain an expression. If they contain an expression, the value of the attribute will contain the result of the expression, unless the expression is pending update or is invalid.

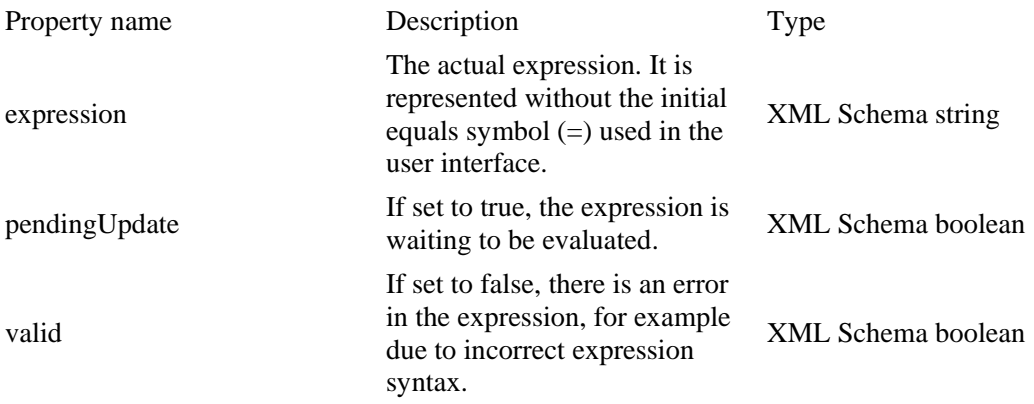

### **AttributeDefinition**

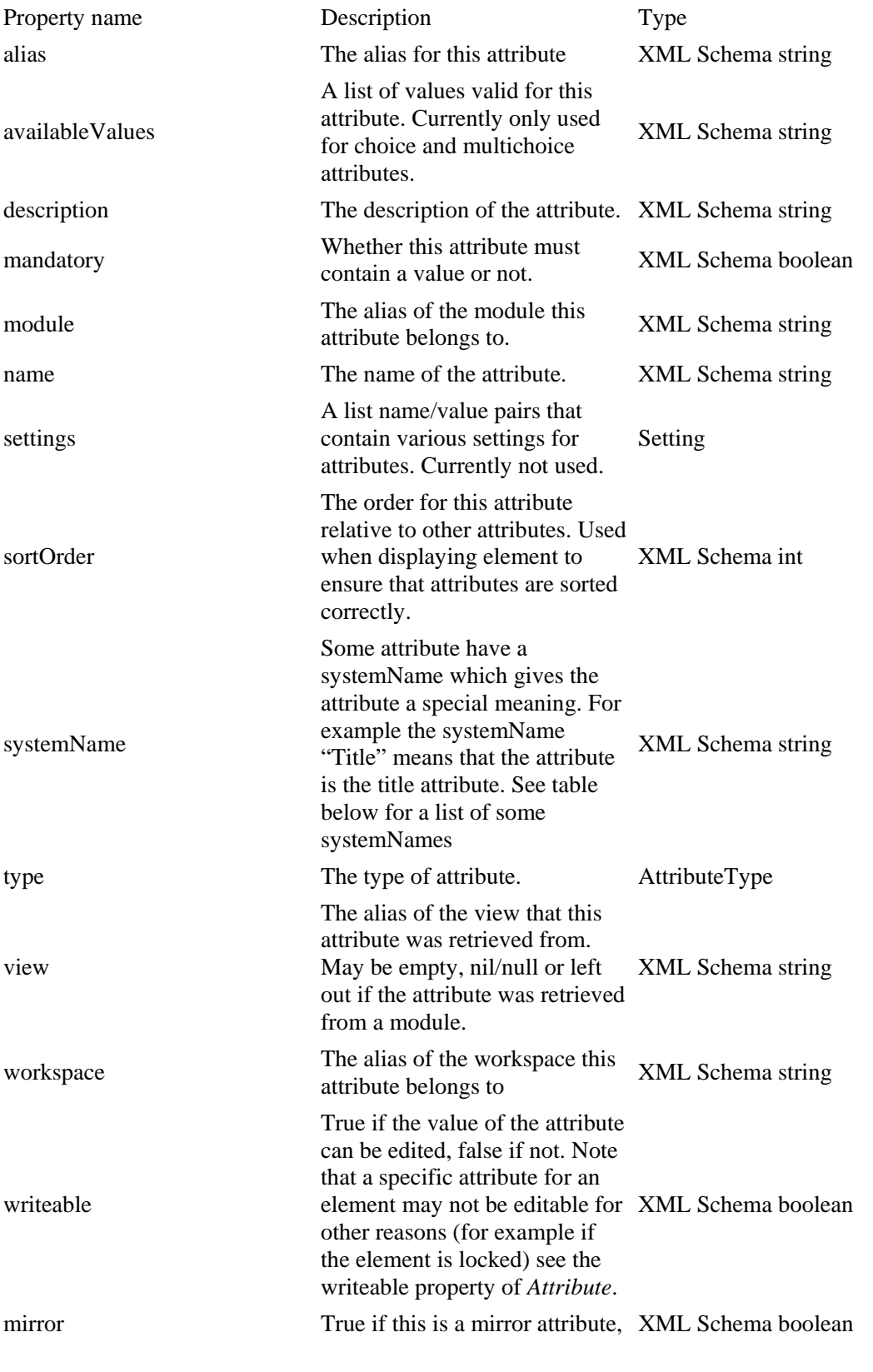

IBM® Rational® Focal Point™ Web Service API 2.0 44 of 59

reflecting the value of another attribute. If so, the type of this attribute will be the same as the mirrored attribute.

Here is a list of a few common systemNames and what they mean:

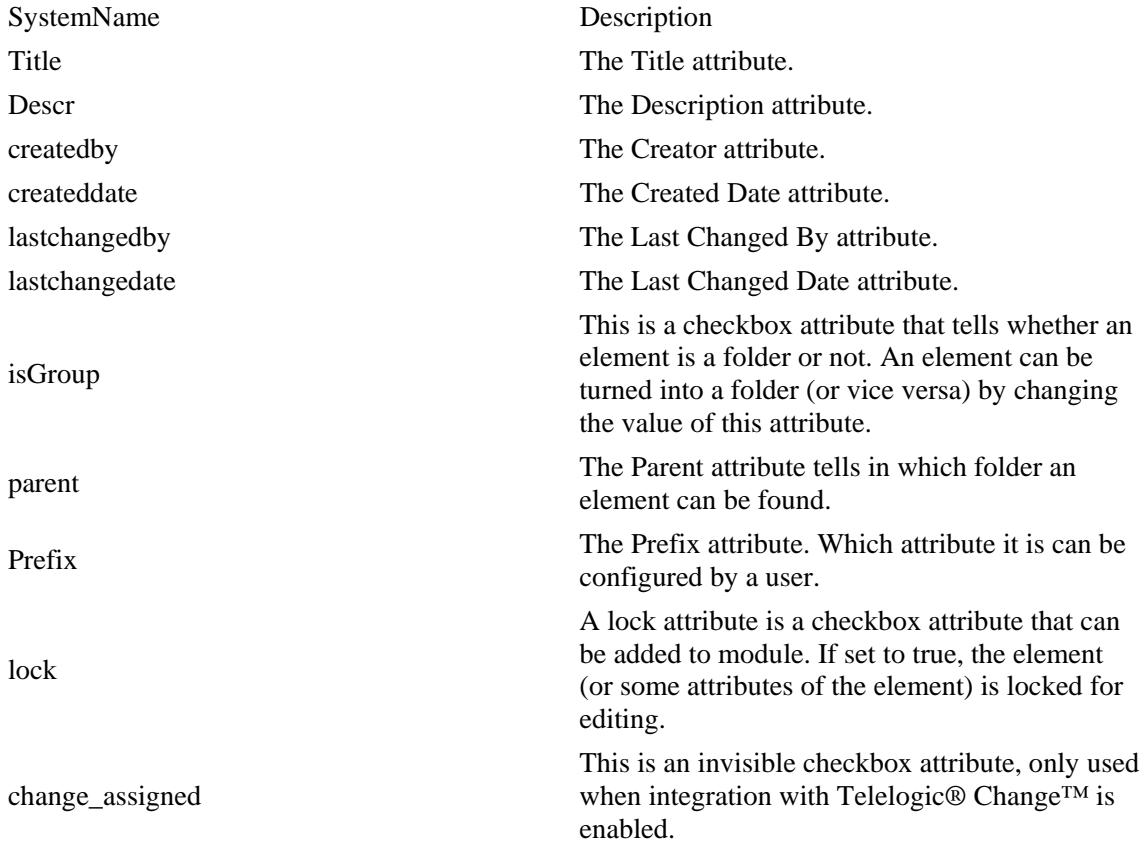

### **Error**

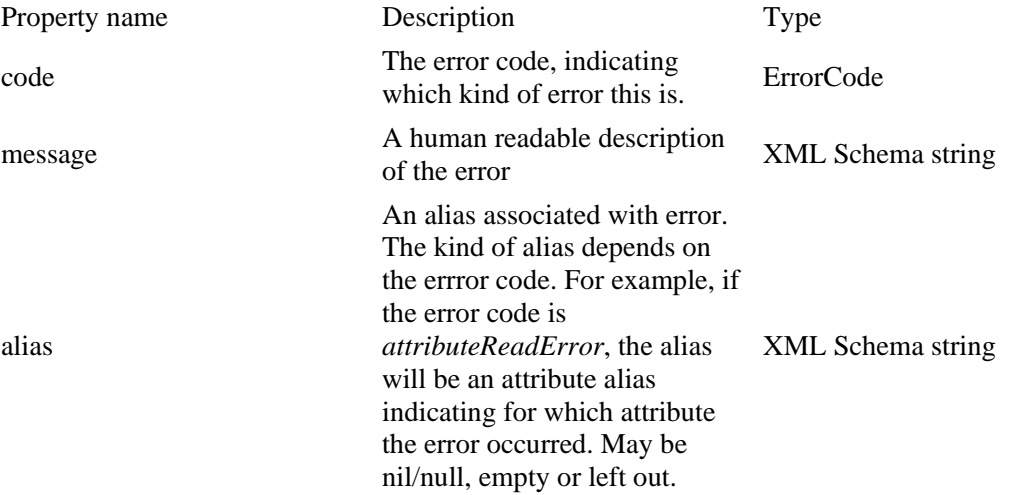

IBM® Rational® Focal Point™ Web Service API 2.0 45 of 59

### **ErrorCode**

ErrorCode defines a set of errors that may of occur (see Error). The code may be one of the following:

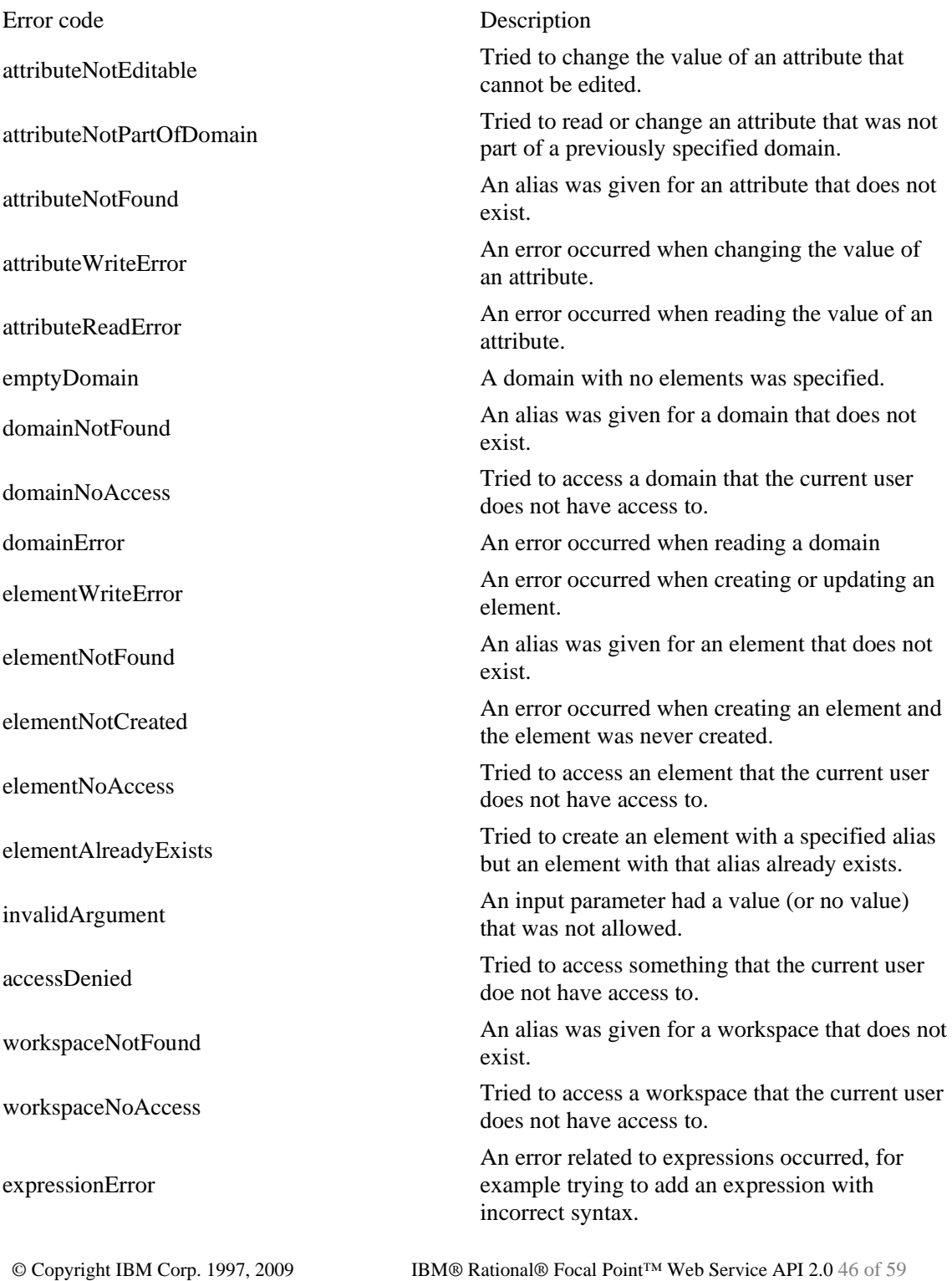

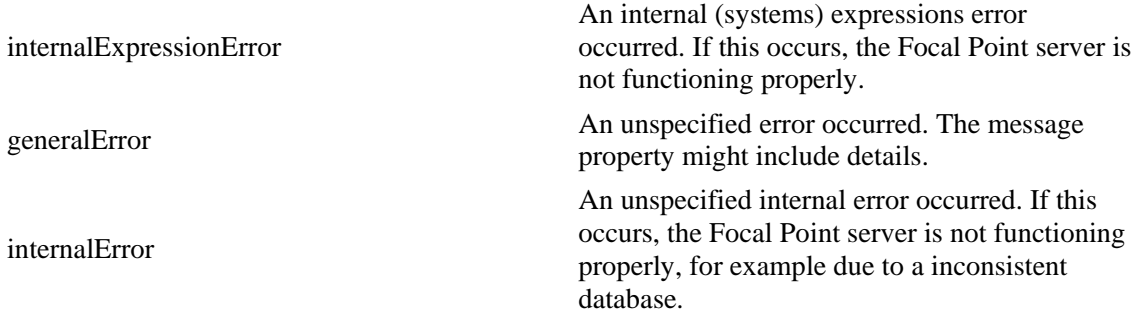

## **AttributeType**

AttributeType may be one of the following: CheckBox, Choice, Date, File, Float, Heading, Integer, Link, TextList, LinkList, Matrix, Multichoice, Text, Url, UniqueId, Version or Other.

Heading attributes will never have a value. They are included only as a separator between attributes.

The type Other is currently not used. It is included for future expansion of the attribute types.

There is no Mirror attribute type. Mirror attributes will instead be of the attribute type of the mirrored attribute, and the property *mirror* of *AttributeDefinition* will be true.

#### **Domain**

A domain is representation of the meta data for a module or a view.

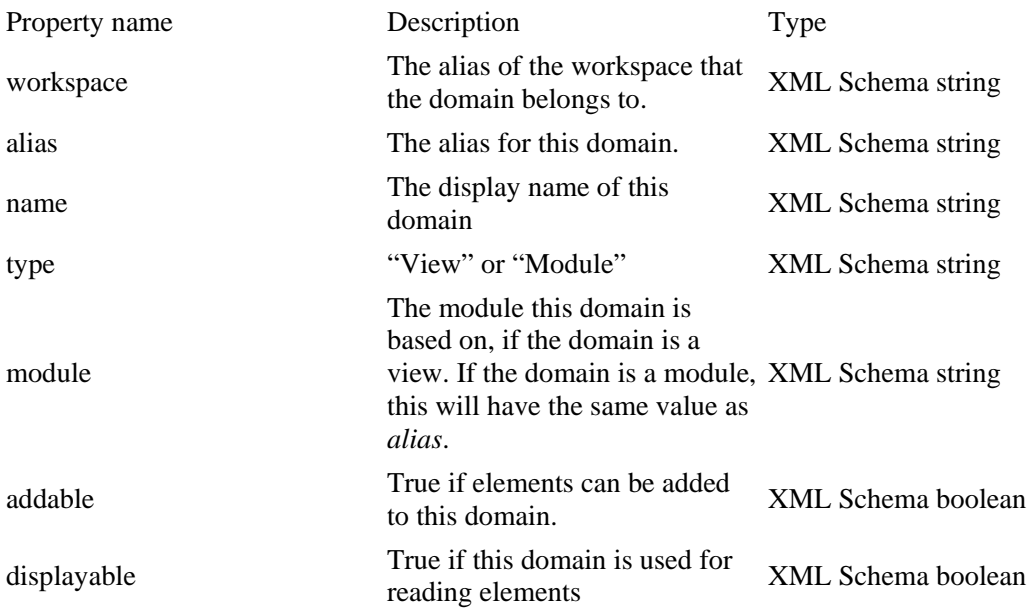

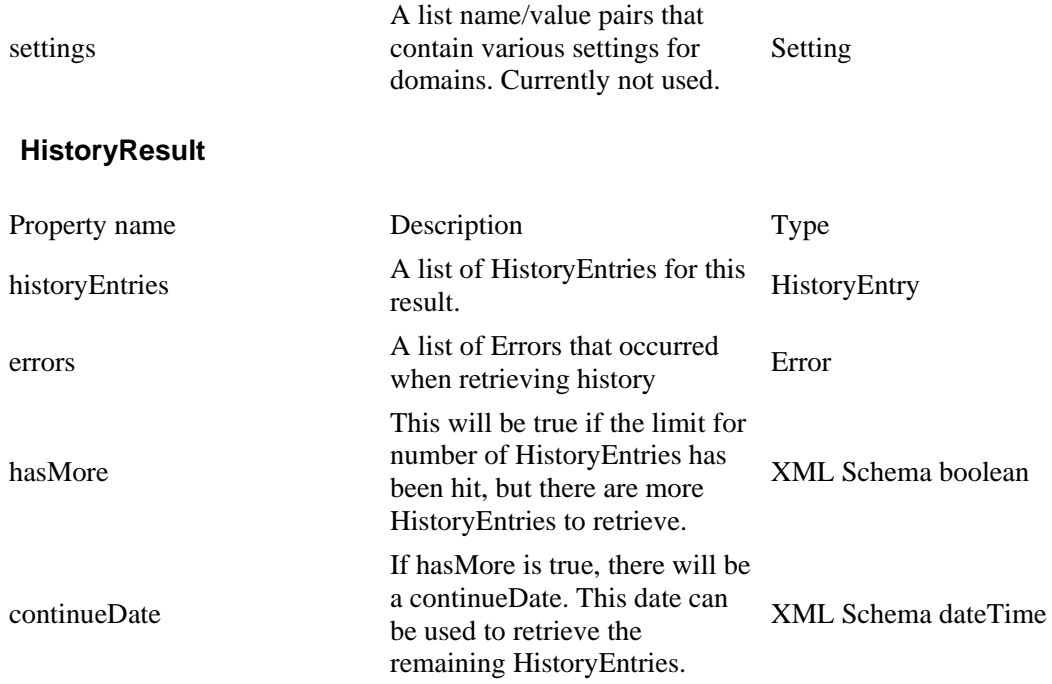

# **HistoryEntry**

A HistoryEntry represents one specific change for an attribute in an element, at a given time.

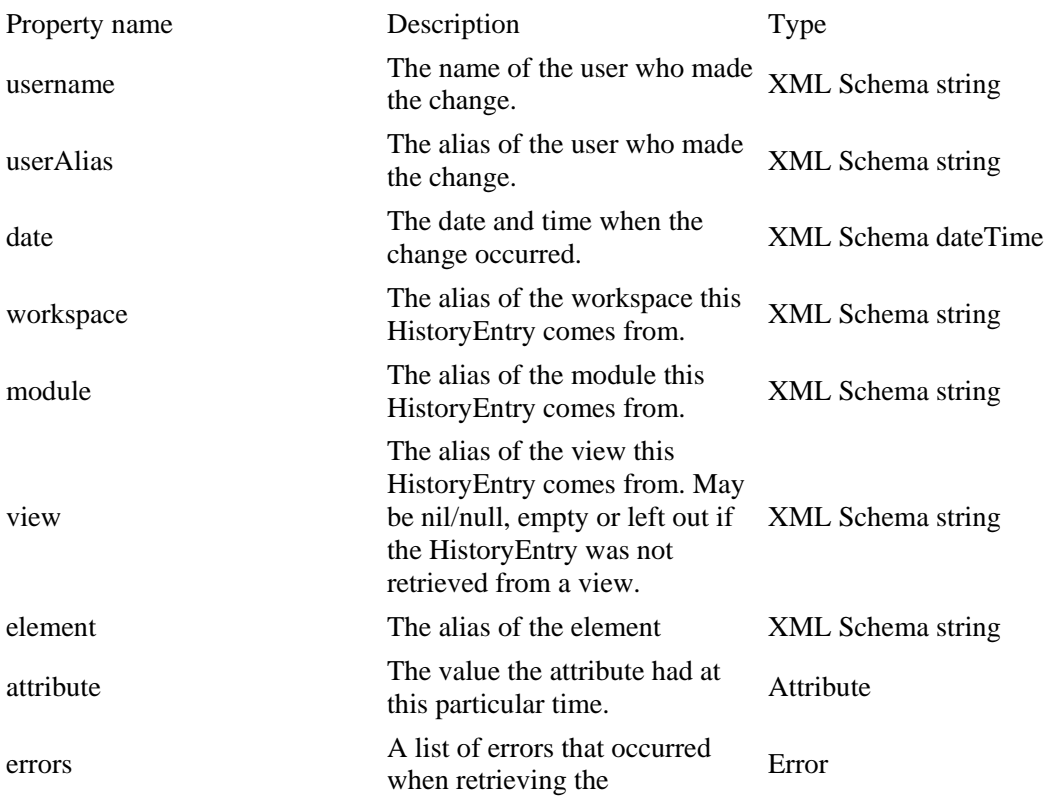

IBM® Rational® Focal Point™ Web Service API 2.0 48 of 59

# HistoryEntry

## **ElementAddResult**

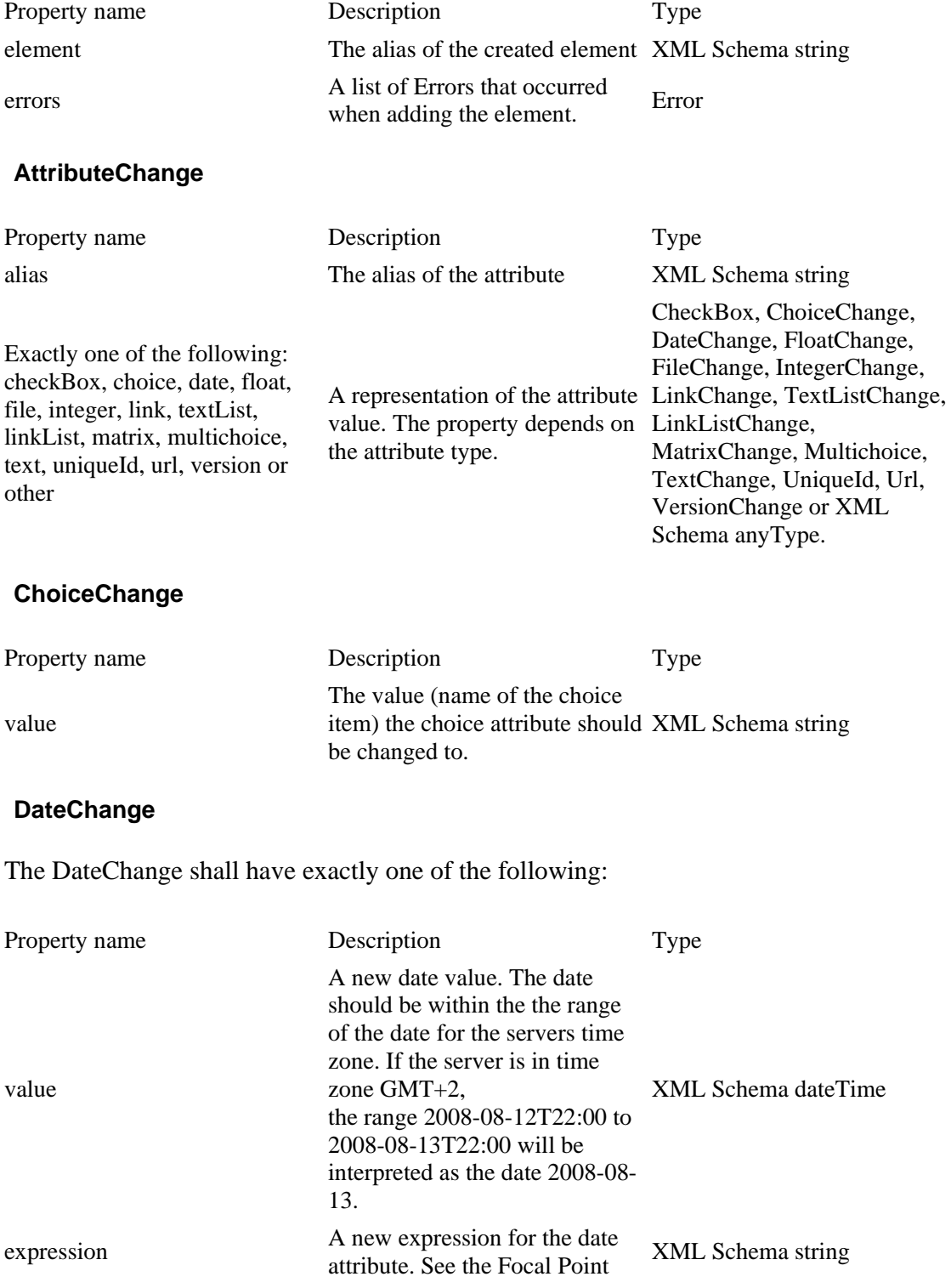

IBM® Rational® Focal Point™ Web Service API 2.0 49 of 59

help for instructions on how to write expressions. The initial equals symbol  $(=)$  may be omitted.

## **FloatChange**

The FloatChange shall have exactly one of the following:

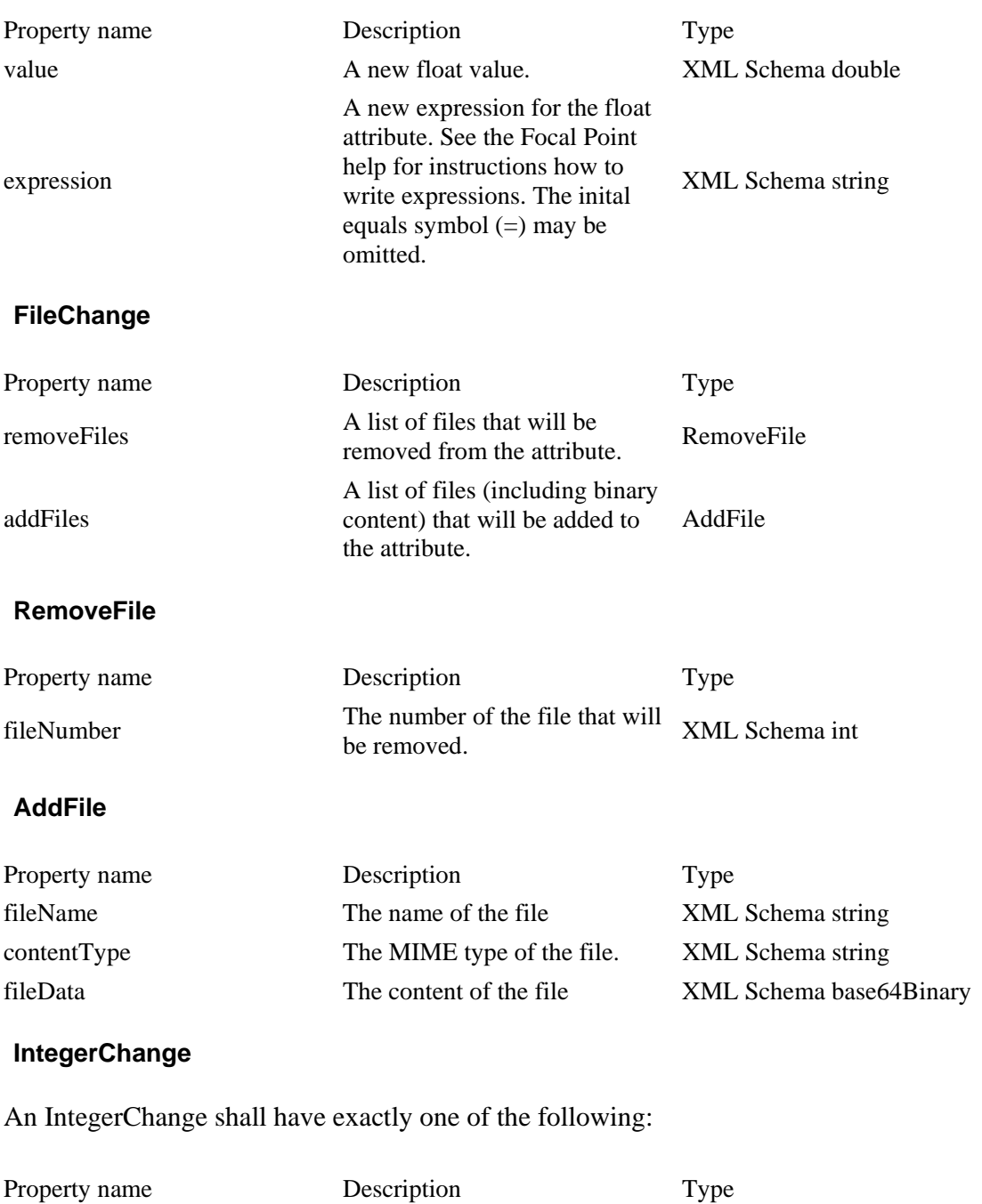

IBM® Rational® Focal Point™ Web Service API 2.0 50 of 59

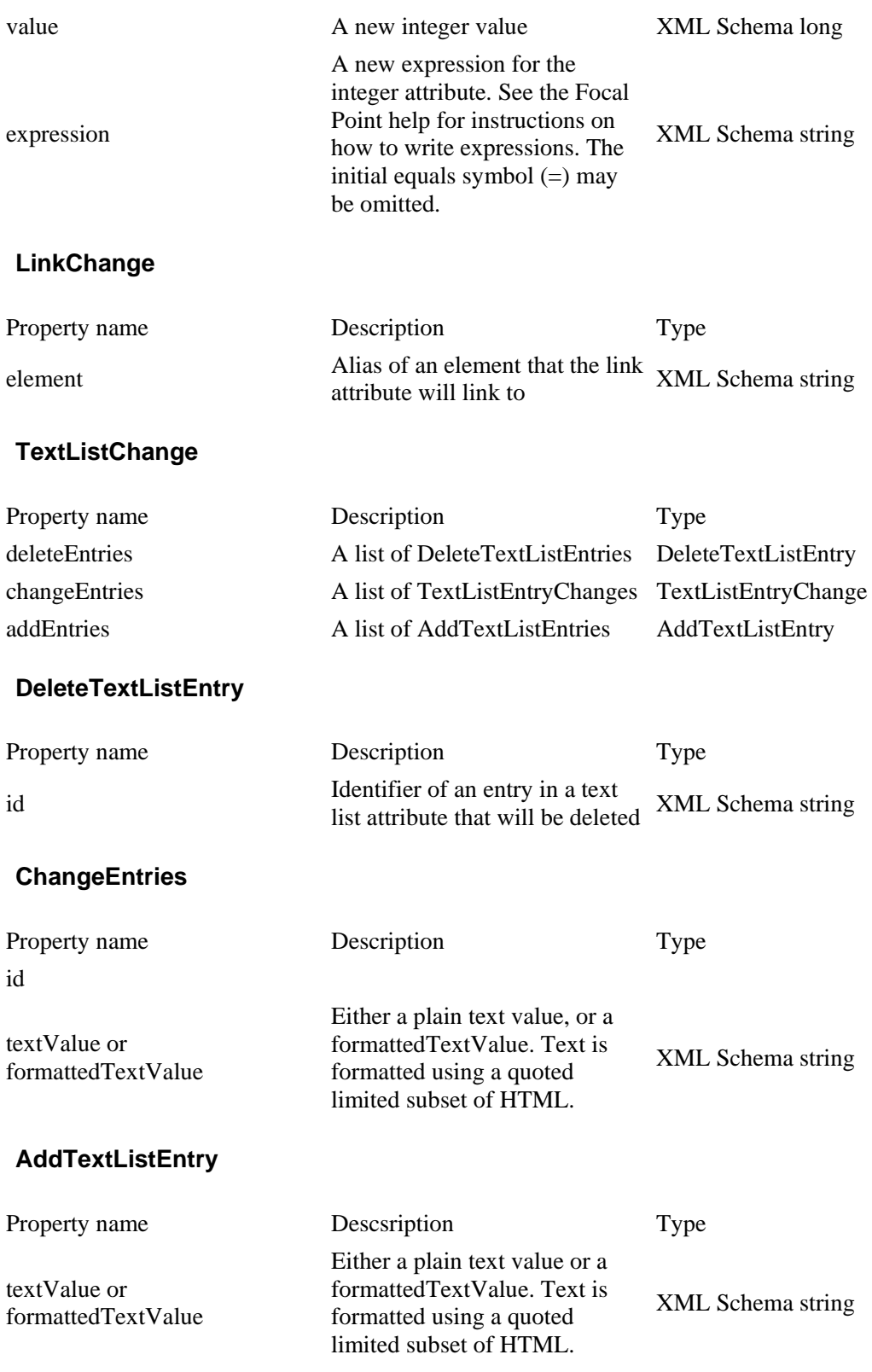

## **LinkListChange**

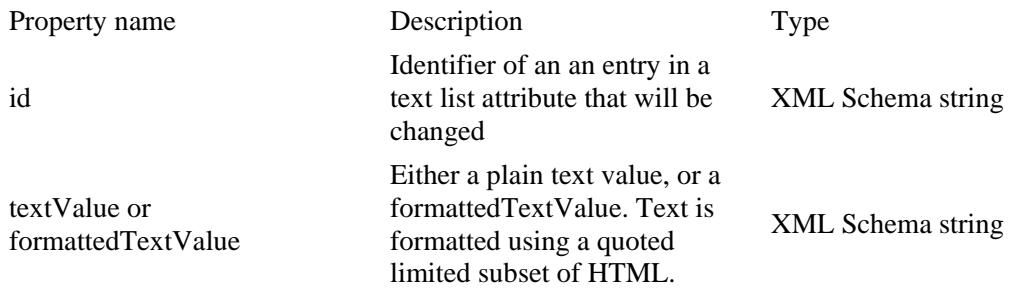

## **MatrixChange**

A MatrixChange shall have exactly one of the following:

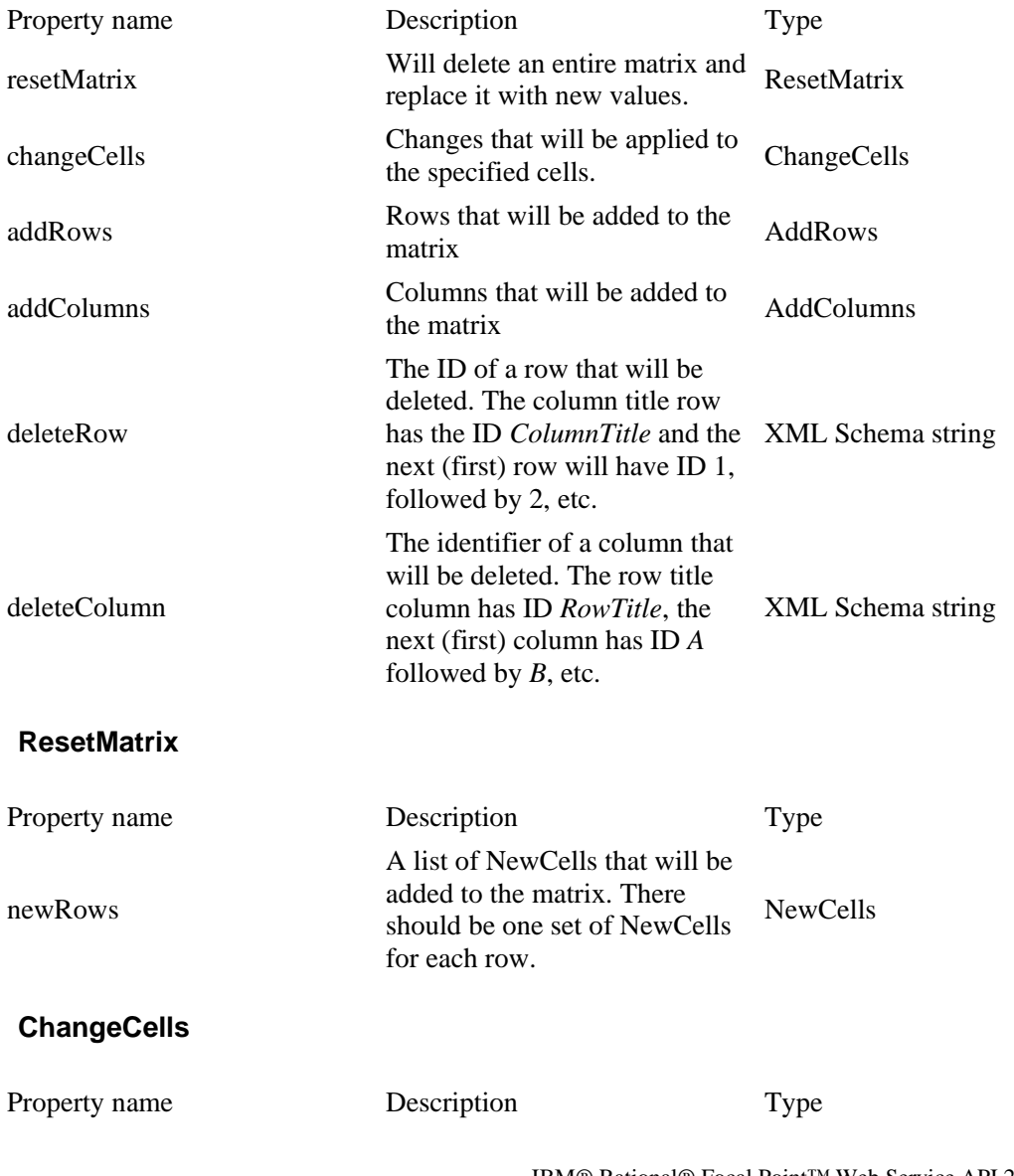

IBM® Rational® Focal Point™ Web Service API 2.0 52 of 59

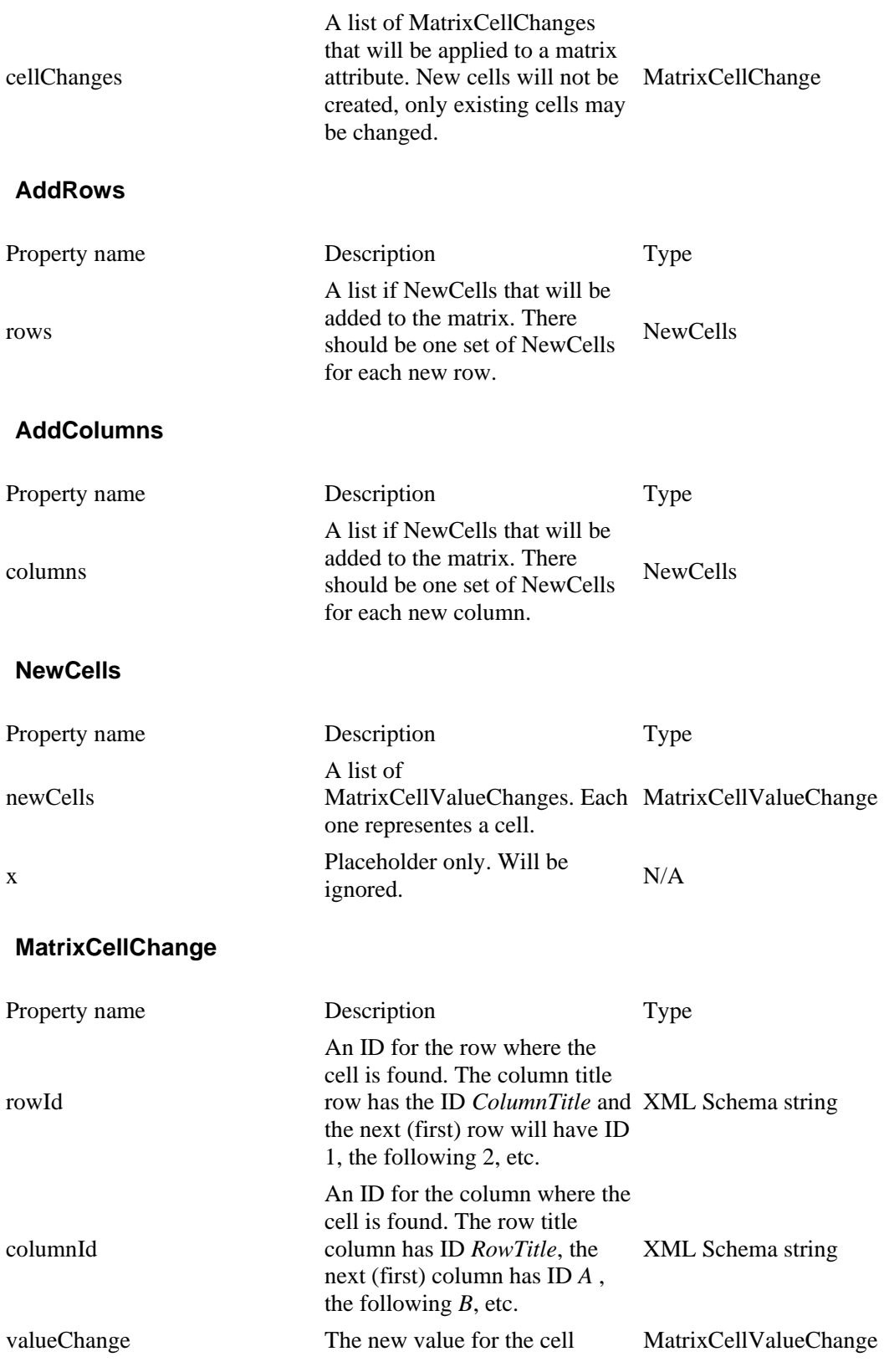

## **MatrixCellValueChange**

A MatrixCellValueChange shall have exactly one of the following:

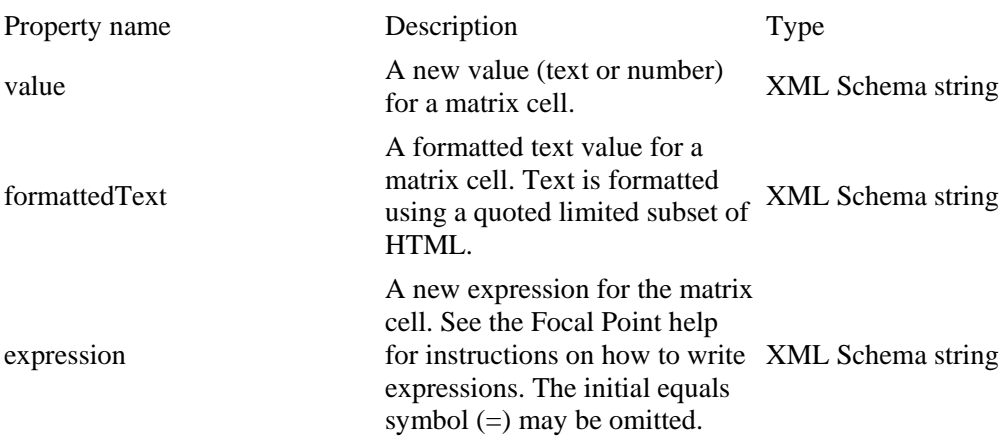

## **TextChange**

A TextChange shall have exactly one of the following:

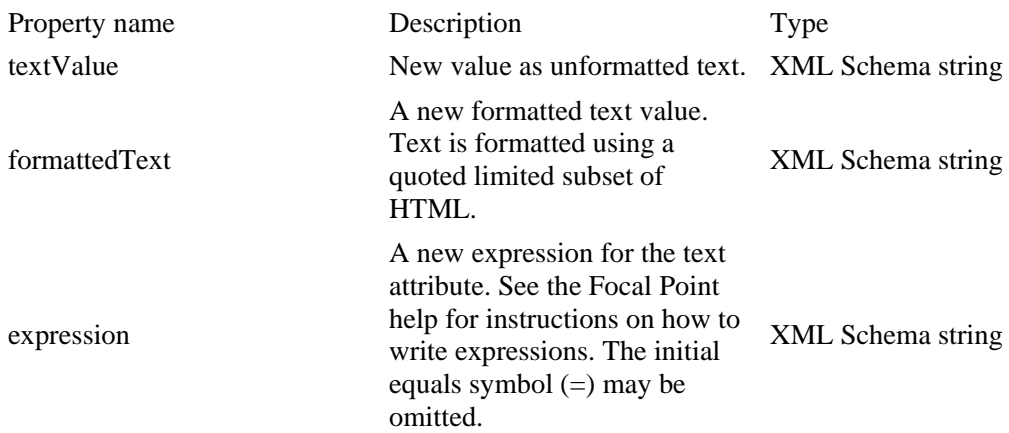

## **VersionChange**

Property name Description Type

nextMajorVersion

If true, a version attribute should be increased to the next major version. If false, nothing will happen.

XML Schema boolean

# **More information**

# *Contacting IBM Rational Software Support*

If the self-help resources have not provided a resolution to your problem, you can contact IBM® Rational® Software Support for assistance in resolving product issues.

**Note** If you are a heritage Telelogic customer, a single reference site for all support resources is located at http://www.ibm.com/software/rational/support/telelogic/

## **Prerequisites**

To submit your problem to IBM Rational Software Support, you must have an active Passport Advantage® software maintenance agreement. Passport Advantage is the IBM comprehensive software licensing and software maintenance (product upgrades and technical support) offering. You can enroll online in Passport Advantage from http://www.ibm.com/software/lotus/passportadvantage/howtoenroll.html

•To learn more about Passport Advantage, visit the Passport Advantage FAQs at http://www.ibm.com/software/lotus/passportadvantage/brochures\_faqs\_quickguides.html.

•For further assistance, contact your IBM representative.

To submit your problem online (from the IBM Web site) to IBM Rational Software Support, you must additionally:

•Be a registered user on the IBM Rational Software Support Web site. For details about registering, go to http://www.ibm.com/software/support/.

•Be listed as an authorized caller in the service request tool.

## Submitting problems

To submit your problem to IBM Rational Software Support:

1. Determine the business impact of your problem. When you report a problem to IBM, you are asked to supply a severity level. Therefore, you need to understand and assess the business impact of the problem that you are reporting.

Use the following table to determine the severity level:

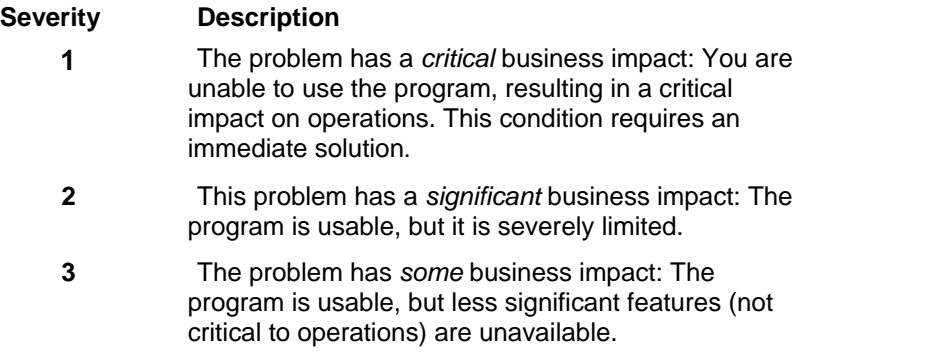

**4** The problem has *minimal* business impact: The problem causes little impact on operations or a reasonable circumvention to the problem was implemented.

**2.** Describe your problem and gather background information, When describing a problem to IBM, be as specific as possible. Include all relevant background information so that IBM Rational Software Support specialists can help you solve the problem efficiently. To save time, know the answers to these questions:

•What software versions were you running when the problem occurred?

To determine the exact product name and version, use the option applicable to you: •Start the IBM Installation Manager and select **File** > **View Installed Packages**. Expand a package group and select a package to see the package name and version number. •Start your product, and click **Help** > **About** to see the offering name and version number. •What is your operating system and version number (including any service packs or patches)?

•Do you have logs, traces, and messages that are related to the problem symptoms?

•Can you recreate the problem? If so, what steps do you perform to recreate the problem? •Did you make any changes to the system? For example, did you make changes to the hardware, operating system, networking software, or other system components?

•Are you currently using a workaround for the problem? If so, be prepared to describe the workaround when you report the problem.

**3.** Submit your problem to IBM Rational Software Support. You can submit your problem to IBM Rational Software Support in the following ways:

•**Online:** Go to the IBM Rational Software Support Web site at

https://www.ibm.com/software/rational/support/ and in the Rational support task navigator, click Open Service Request. Select the electronic problem reporting tool, and open a Problem Management Record (PMR), describing the problem accurately in your own words.

For more information about opening a service request, go to

http://www.ibm.com/software/support/help.html

You can also open an online service request using the IBM Support Assistant. For more information, go to http://www.ibm.com/software/support/isa/faq.html.

•**By phone:** For the phone number to call in your country or region, go to the IBM directory of worldwide contacts at http://www.ibm.com/planetwide/ and click the name of your country or geographic region.

**Through your IBM Representative**: If you cannot access IBM Rational Software Support online or by phone, contact your IBM Representative. If necessary, your IBM Representative can open a service request for you. You can find complete contact information for each country at http://www.ibm.com/planetwide/.

# *Notices*

This information was developed for products and services offered in the U.S.A. IBM may not offer the products, services, or features discussed in this document in other countries. Consult your local IBM representative for information on the products and services currently available in your area. Any reference to an IBM product, program, or service is not intended to state or imply that only that IBM product, program, or service may be

used. Any functionally equivalent product, program, or service that does not infringe any IBM intellectual property right may be used instead. However, it is the user's responsibility to evaluate and verify the operation of any non-IBM product, program, or service. IBM may have patents or pending patent applications covering subject matter described in this document. The furnishing of this document does not grant you any license to these patents. You can send license inquiries, in writing, to:

IBM Director of Licensing

IBM Corporation

North Castle Drive

Armonk, NY 10504-1785

U.S.A.

For license inquiries regarding double-byte character set (DBCS) information, contact the IBM Intellectual Property Department in your country or send written inquiries to:

Intellectual Property Licensing

Legal and Intellectual Property Law

IBM Japan, Ltd.

3-2-12, Roppongi, Minato-ku, Tokyo 106-8711

**The following paragraph does not apply to the United Kingdom or any other country where such provisions are inconsistent with local law:** 

INTERNATIONAL BUSINESS MACHINES CORPORATION PROVIDES THIS PUBLICATION "AS IS" WITHOUT WARRANTY OF ANY KIND, EITHER EXPRESS OR IMPLIED, INCLUDING, BUT NOT LIMITED TO, THE IMPLIED WARRANTIES OF NON-INFRINGEMENT, MERCHANTABILITY OR FITNESS FOR A PARTICULAR PURPOSE. Some states to not allow disclaimers of express or implied warranties in certain transaction, therefore, this statement may not apply to you. This information could include technical inaccuracies or typographical errors. Changes are periodically made to the information herein; these changes will be incorporated in new editions of the publication. IBM may make improvements and/or changes in the product(s) and/or the program(s) described in this publication at any time without notice. Any references in this information to non-IBM Web sites are provided for convenience only and do not in any manner serve as an endorsement of those Web sites. The materials at those Web sites are not part of the materials for this IBM product and use of those Web sites is at your own risk.

Licensees of this program who wish to have information about it for the purpose of enabling (i) the exchange of information between independently created programs and other programs (including this one) and (ii) the mutual use of the information which has been exchanged, should contact:

Intellectual Property Dept. for Rational Software

IBM Corporation

1 Rogers Street

Cambridge, MA 02142

U.S.A

Such information may be available, subject to appropriate terms and conditions, including in some cases, payment of a fee.

The licensed program described in this document and all licensed material available for it are provided by IBM under the terms of the IBM Customer Agreement, IBM

International Program License Agreement or any equivalent agreement between us.

Any performance data contained herein was determined in a controlled environment. Therefore, the results obtained in other operating environments may vary significantly. Some measurements may have been made on development-level systems and there is no guarantee that these measurements will be the same on generally available systems. Furthermore, some measurements may have been estimated through extrapolation. Actual results may vary. Users of this document should verify the applicable data for their specific environment.

Information concerning non-IBM products was obtained from the suppliers of those products, their published announcements or other publicly available sources. IBM has not tested those products and cannot confirm the accuracy of performance, compatibility or any other claims related to non-IBM products. Questions on the capabilities of non-IBM products should be addressed to the supplier of those products.

All statements regarding IBM's future directions or intent are subject to change or withdrawal without notice, and represent goals and objectives only.

# *Trademarks*

IBM, the IBM logo, ibm.com are trademarks or registered trademarks of International Business Machines Corp., registered in many jurisdictions worldwide. Other product and service names might be trademarks of IBM or other companies. A current list of IBM trademarks is available on the Web at www.ibm.com/legal/copytrade.html. Other company, product or service names may be trademarks or service marks of others.